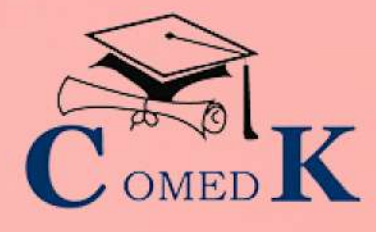

# COUNSELLING<br>PROCESS DOCUMENT

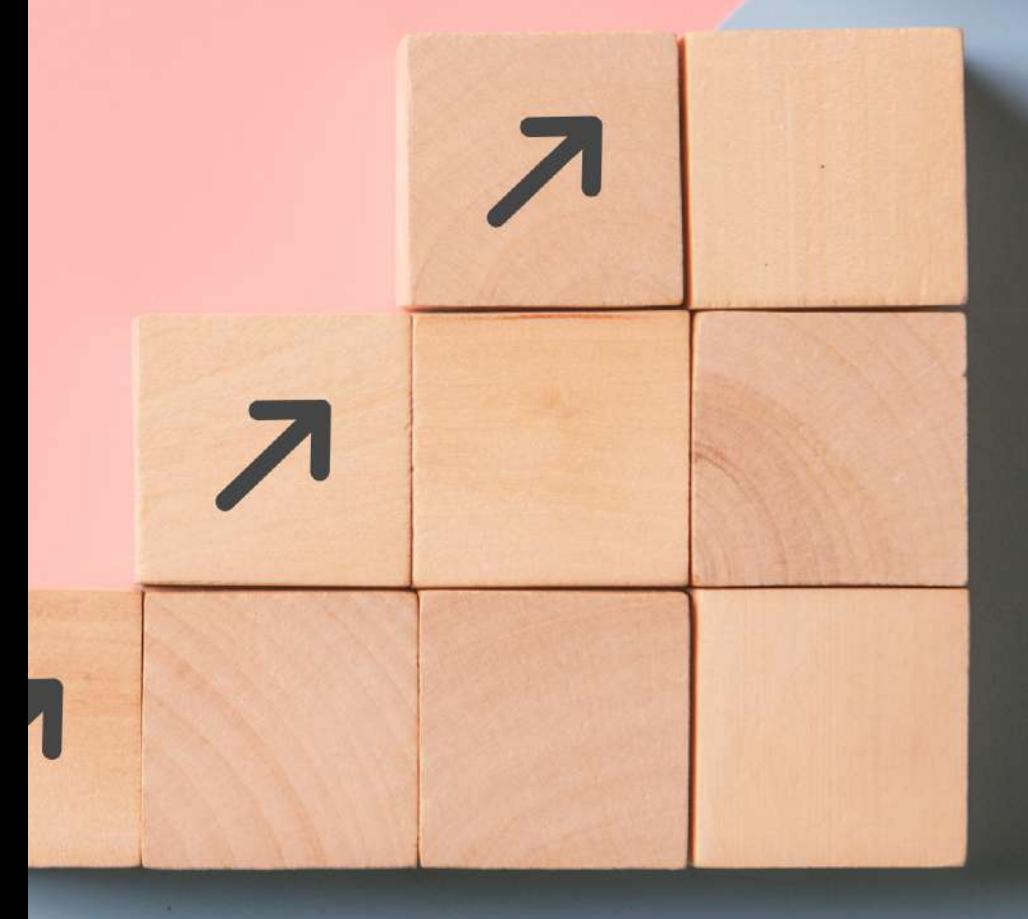

**ENGINEERING AND ARCHITECHTURE** 

**STEP BY STEP ONLINE COUNSELLING PROCESS DOCUMENT** 

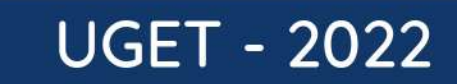

#### **CONTENTS**

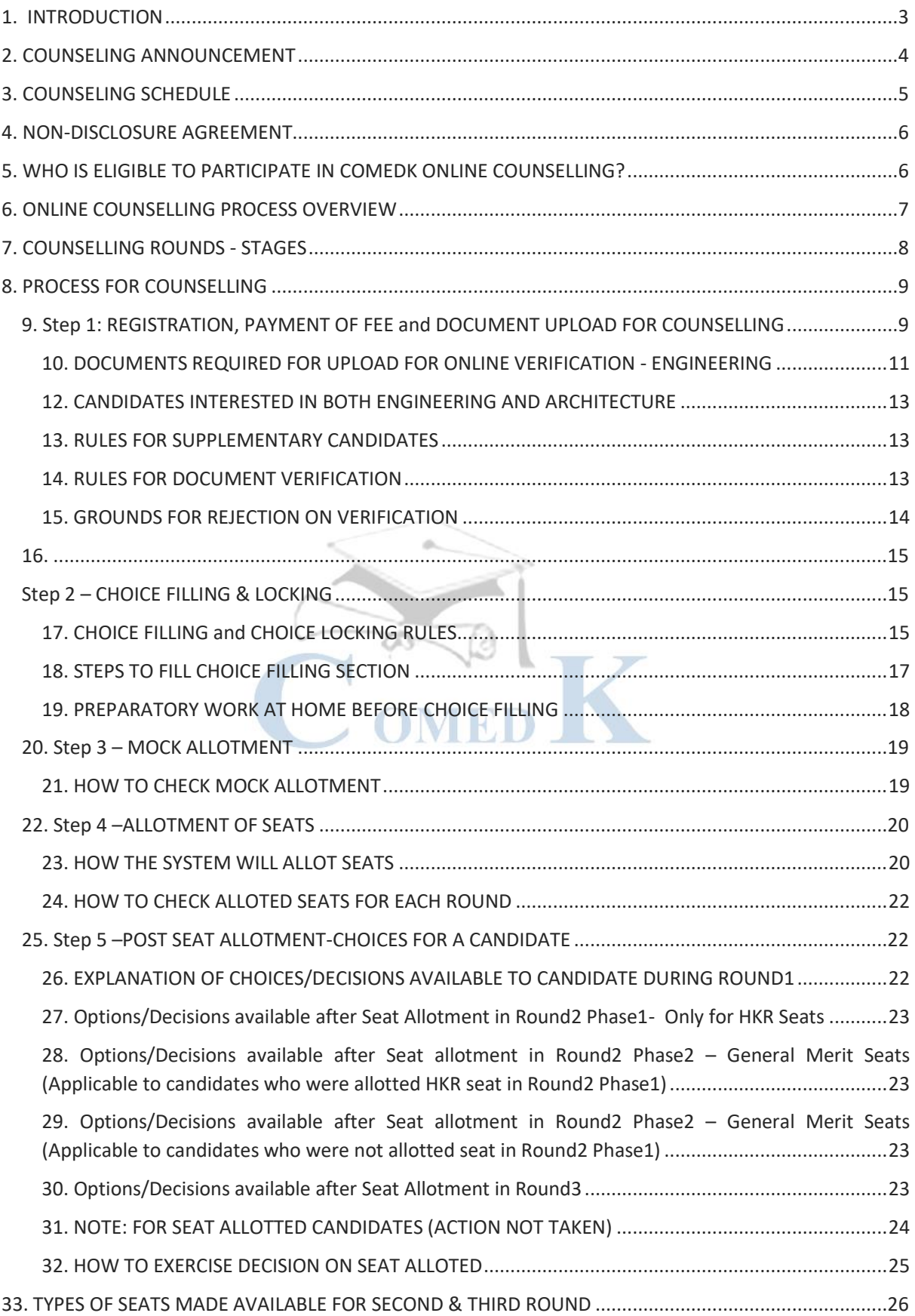

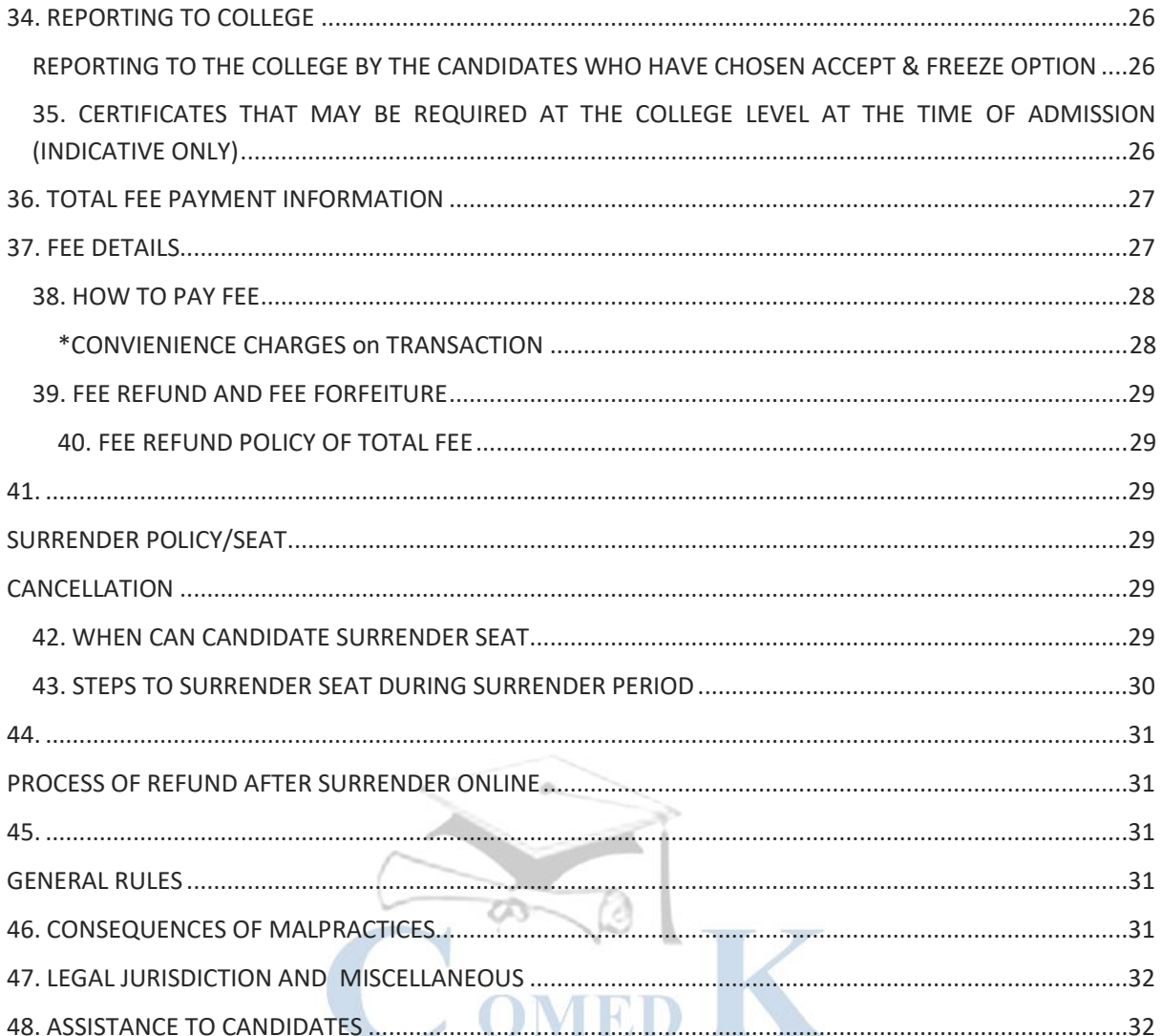

#### <span id="page-3-0"></span>1. INTRODUCTION

- a) On 19 June 2022, an Entrance Test for candidates seeking admission to Under Graduate Engineering courses in Private Unaided Colleges of Karnataka has been conducted online and the Rank of candidates who are eligible to participate in the counseling process was announced on 05 July 2022.
- b) COMEDK's responsibility, as has been announced earlier also, is only to ensure fair and transparent evaluation of merit followed by single window counseling in the light of the decisions of the Hon'ble Supreme Court in TMA Pai Foundation Vs. State of Karnataka (2002) 8 SCC 481 (11 Judges), Islamic Academy of Education Vs. State of Karnataka (2003) 6 SCC 697 (5 Judges), P.A. Inamdar and Others Vs. State of Maharashtra (2005) 6SCC 537 (7 Judges). It has got nothing to do with the determination of tuition fees, other fees, seat sharing formula etc.
- c) COMEDK wishes all the best for those candidates who have thus become eligible to participate in the counseling process; and to enable a fair selection of seats, based on merit, certain rules have to be laid down and this process document provides a fair idea as to how and what the candidates have to follow as procedure for selection of seats, mandatory certificates/documents to be produced, the fees to be deposited, the mal-practices and the measures required to be observed for avoiding the same, consequences of such malpractices, surrender policy, reporting to colleges etc.
- d) For the immediate information of the candidates registering for the counseling, a notification dated 19.07.2022 was published along with the Counseling Process Quick Guide.
- e) The participating candidates are required to go through this seat selection/counseling process document detailed hereunder carefully and adhere to the rules strictly.

#### <span id="page-4-0"></span>2. COUNSELING ANNOUNCEMENT

- a) Based on the authorization issued by the Karnataka Unaided Private Engineering Colleges Association (KUPECA), the COMEDK is holding a centralized Online Counseling for admissions to Under-Graduate Engineering and Architecture courses in respect of member institutions for the academic year 2022-23 so as to ensure merit-based admission.
- b) The Hon'ble Admission Overseeing Committee vide its communication dtd. 27.08.2022, has issued directions regarding process to be followed by the COMEDK in conducting the counseling to its share of seats.
- c) All candidates are advised to read the COMEDK COUNSELLING PROCESS DOCUMENT carefully and understand the process clearly before keying in options/preferences.
- d) Every candidate and their parent/guardian is expected to read through and understand their roles and responsibilities fully. COMEDK will not be responsible for any consequences arising due to parents / candidates not reading the COUNSELLING PROCESS DOCUMENT and instructions carefully and not fulfilling their role and responsibility as indicated in the process document and following the schedule notified on COMEDK Website.
- e) Hyderabad-Karnataka Quota Reservation: As per the Government order in No. DPAR06 PLX 2012, dated 06/11/2013, 70% of the seats are reserved in favor of "Local Persons" in the Institutions located in Hyderabad Karnataka area and 8% of the seats are reserved for "Local Persons" of the Hyderabad Karnataka Region in the Institutions located outside the said region; The Hyderabad-Karnataka region comprises of (i) Gulbarga (ii) Yadgir (iii) Bidar (iv) Koppal (v) Raichur (vi) Bellary and (vii) Vijayanagara districts.
- f) Having announced the Rank on 05 July 2022 on website [\(www.comedk.org\)](http://www.comedk.org/), the candidates are required to please note that facilities have been made by COMEDK to enable the eligible candidates to Login and print their respective Rank Cards. Candidates are advised to keep a copy of the Rank Card for future references.
- g) Since the entire admission process needs to be completed as per the schedule notified by statutory authorities, candidates are advised to make prior arrangements to complete the necessary formalities including bank transactions to complete the admission process.

#### <span id="page-5-0"></span>3. COUNSELING SCHEDULE

#### Round 1 Tentative Schedule

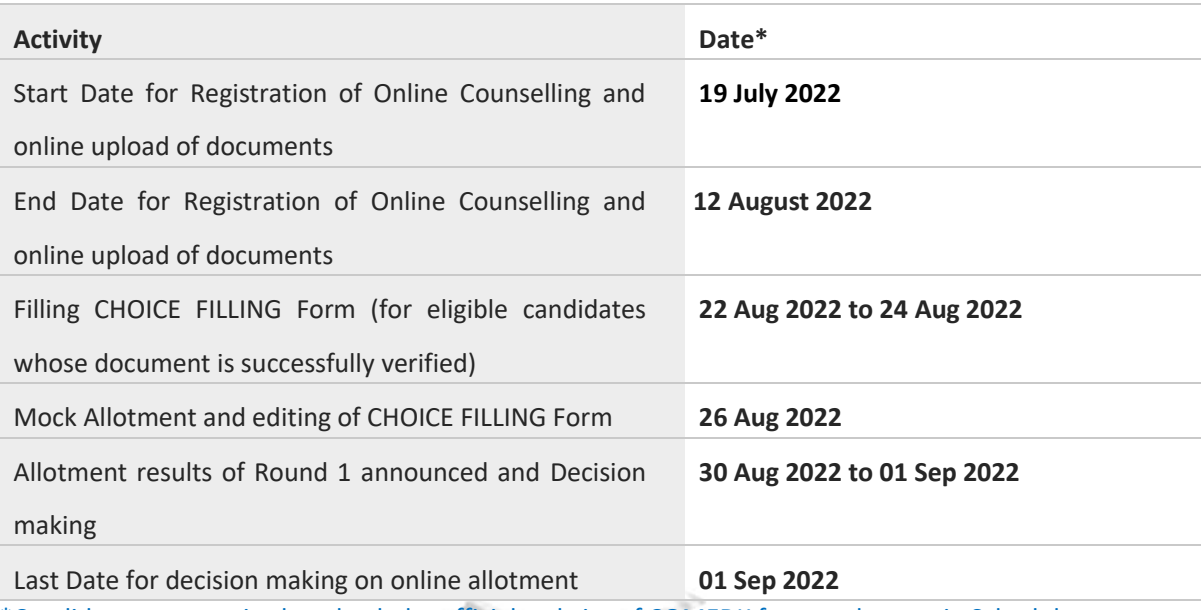

\*Candidates are required to check the official website of COMEDK for any changes in Schedule.

Note: Schedule for Round 2 and 3 will be updated on COMEDK website

- a) Any chang[e](http://www.comedk.org/)s to counseling schedule or process will be notified separately on COMEDK website [\(www.comedk.org\)](http://www.comedk.org/). The seat selection process involves 3 (three) rounds of counseling. Candidates are requested to log in to their applicant login available on COMEDK website [\(www.comedk.org\)](http://www.comedk.org/) to check the counseling status and visit the website for all updates frequently.
- b) **NOTE: There are no Agents appointed by COMEDK and the website [\(www.comedk.org\)](http://www.comedk.org/) is the only official website of COMEDK and if any candidate or their parent or their guardian approaches any other website or any individual/organization for any COMEDK activities, he/she is doing so at his/her own risk and COMEDK is in no way responsible for resultant consequences. COMEDK will not be responsible for any other agency claiming to be a consortium of professional institutions and using similar sounding names and logos. COMEDK will not be liable for any loss or damage that may be suffered or incurred directly or indirectly in this regard.**
- c) It has come to our notice that some of the candidates were depending upon third parties such as Internet Cafe, Education Consultants, some websites etc. for all COMEDK related activities, be it making application, downloading TAT or Rank cards, choice filling in the counseling and payment of fees. COMEDK advises candidates and their parents/guardians against dependence on such third parties which may result in compromising your personal details which may fall in to wrong hands and you may incur financial loss.
- d) The candidates and their parents/guardians doing such activities by whatever means will be doing so at their own risk and consequences. COMEDK will not be liable for any loss or damage that may be suffered or incurred directly or indirectly in this regard. COMEDK advises the candidates to bring these activities to the notice of the concerned law enforcement authorities.

#### <span id="page-6-0"></span>4. NON-DISCLOSURE AGREEMENT

- a) Content of this counseling should not be shared with friends, acquaintances or third parties including sharing through online means or via social media. Social media includes but not limited to SMS, WhatsApp, Facebook, Twitter, Hangouts, and Blogs etc. using either one's own account or proxy account.
- b) By registering for COMEDK UGET 2022 counseling, the candidate explicitly agrees to the above Non-Disclosure Agreement and terms & conditions contained in this Counseling Process Document. Candidates found violating the same will result in cancellation of the candidature and he/she will not be allowed to participate in further process.

#### <span id="page-6-1"></span>5. WHO IS ELIGIBLE TO PARTICIPATE IN COMEDK ONLINE COUNSELLING?

- a) Candidates with COMEDK Engineering Entrance Exam Rank Card 2022
- b) Have passed 12th/2<sup>nd</sup> PUC/ equivalent examination with English as one of the languages, Physics and Mathematics as compulsory subjects along with Chemistry/Biotechnology/Biology/Electronics/Computer Science.
- c) The General Merit candidates should have passed  $12<sup>th</sup>/2<sup>nd</sup>$  PUC/ equivalent examination with a minimum aggregate of 45% marks (40% in respect of SC, ST and OBC candidates of Karnataka State) in Physics, Chemistry and Mathematics and should have passed these subjects individually
- d) Supplementary candidates of PU Board/10+2 of current year (passed supplementary exam in the year 2022) satisfying all the eligible criteria should register during the initial Counselling registration period and they have to upload all the required mandatory documents within the prescribed time limit. There will be no separate registration period for supplementary candidates. For the candidates who are yet to appear for the supplementary exam in the current year i.e. 2022, they can upload all other required mandatory documents including their current  $10+2/2<sup>nd</sup> PUC$ Marks sheet and submit the application. Such candidates will be given an opportunity to upload their passed supplementary exam marks sheet to prove their eligibility before start of Round 3.
- e) Eligible candidates who have registered themselves for online counselling with a non-refundable registration fee of Rs. 2,000/-
- f) Candidates who are ready to pay entire college fee at COMEDK level after allotment of seats.
- g) Candidates having all mandatory documents to prove eligibility,scanned and ready to upload since their candidature is subject to successful verification of the same and approval.

#### <span id="page-7-0"></span>6. ONLINE COUNSELLING PROCESS OVERVIEW

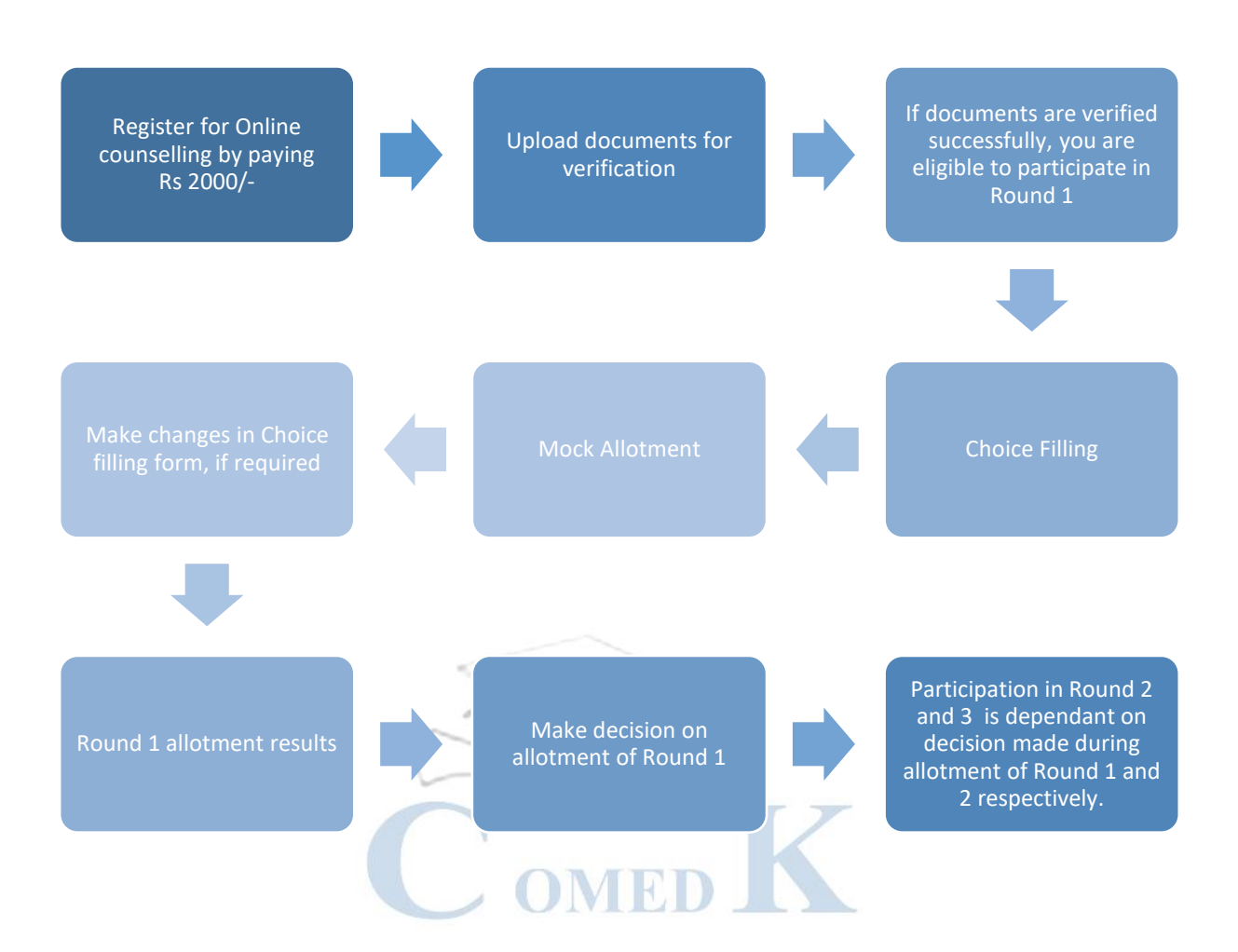

#### <span id="page-8-0"></span>7. COUNSELLING ROUNDS - STAGES

# Round1 **GENERAL MERIT/ HKR-SEATS**

Eligible only if student has a COMEDK Rank, has paid Counselling Registration fee and document verification is successful/approved. Supplementary candidates are not eligible for Round1

CHOICE FILLING form will be available only for applicants whose documents verification status is approved.

Fill all college and Course Preference in CHOICE FILLING Form

Check saved preferences by checking Print preview option on screen. Save document for future reference. Choice filling is mandatory to continue in the counselling process

Check Mock Allotment Result

×

л

Make changes in CHOICE FILLING Form, if required

Check Round 1 Allotment Result ×

Make decision on allotment: Accept & Freeze/Accept & Upgrade/Reject and Upgrade/Reject & Withdraw

# Round2 Phase1 **HKR-SEATS**

Eligible if you are a HKR candidate and if you were alloted a seat in Round1 and selected Accept & Upgrade or Reject & Upgrade OR Participated in Round1 but was not alloted any seat

Make changes in CHOICE FILLING Form if required (Check rules for editing preference)

Check Round2 Phase1 Allotment Result in case you are HKR candidate. Make decision on allotment (Check rules for decision and allotment)

Ü

Round2 Phase2 GENERAL MERIT SEATS

Eligible if you are a General Merit candidate who is not holding a HKR seat;

Supplementary candidates are not eligible for Round2 Phase2

Make decision on allotment (Check rules for decision and allotment)

## Round3 GENERAL MERIT SEATS

Eligible if you are: a) Alloted a seat in Round2 and selected Accept & Upgrade/Reject & Upgrade during Round2 with General Merit Seat status b) Participated in Round2 and was not alloted any seat in Round2 c) You are a Supplementary candidate of current year (passed the supplementary exam in the year 2022) Supplementary candidates have to mandatorily upload 12th STD supplementary marks sheet before the prescribed time before start of Round3 and do choice filling before commencement of Round3 Ī.

Make changes in CHOICE FILLING Form if required (check rules for editing preferences)

J

Check Round3 Allotment results

Ī

Make decision on allotment (check rules for decision and allotment)

#### <span id="page-9-0"></span>8. PROCESS FOR COUNSELLING

a) COMEDK UGET 2022 counselling will be held through online mode as per the schedule prescribed by statutory authorities. Since the counselling session will be held online, the applicants will have to register themselves which will enable them to make the CHOICE FILLING of their choices, based on which the seats will be allotted in online mode. COMEDK Counselling 2022 may be held in 3 rounds. The procedure of COMEDK UGET 2022 ONLINE counselling is given below:

#### <span id="page-9-1"></span>9. Step 1: REGISTRATION, PAYMENT OF FEE and DOCUMENT UPLOAD FOR COUNSELLING

- a) The link for the counselling registration will be made available in applicant login ID. The applicant login ID is the Application number of the candidate.
- b) Eligible Candidates interested in participating in COMEDK UGET counselling process have to register themselves along with payment of Rs. 2000/- as Registration fee (non-refundable) within the timeline as provided in the counseling schedule.
- c) Supplementary candidates who are interested in participating in counselling also have to register during the initial registration period for counselling and upload all required mandatory documents. There will be no separate registration period for supplementary candidates. For the candidates who are yet to appear for the supplementary exam in the current year i.e. 2022, they can upload all other required mandatory documents including their current  $10+2/2<sup>nd</sup>$  PUC Marks sheet and submit the application. Such candidates will be given an opportunity to upload their passed supplementary exam marks sheet to prove their eligibility before start of Round 3.
- d) CHOICE FILLING facility will be available only to candidates who have completed registration for counselling by paying a non-refundable Registration fee of Rs 2,000/- and whose document verification is complete with status as 'Approved'
- e) In case the document verification status is "Rejected", the candidate will NOT be eligible for any further process.
- f) Supplementary candidates of current year (passed supplementary in year 2022) whose registration is successful will be given choice filling option only in Round3.

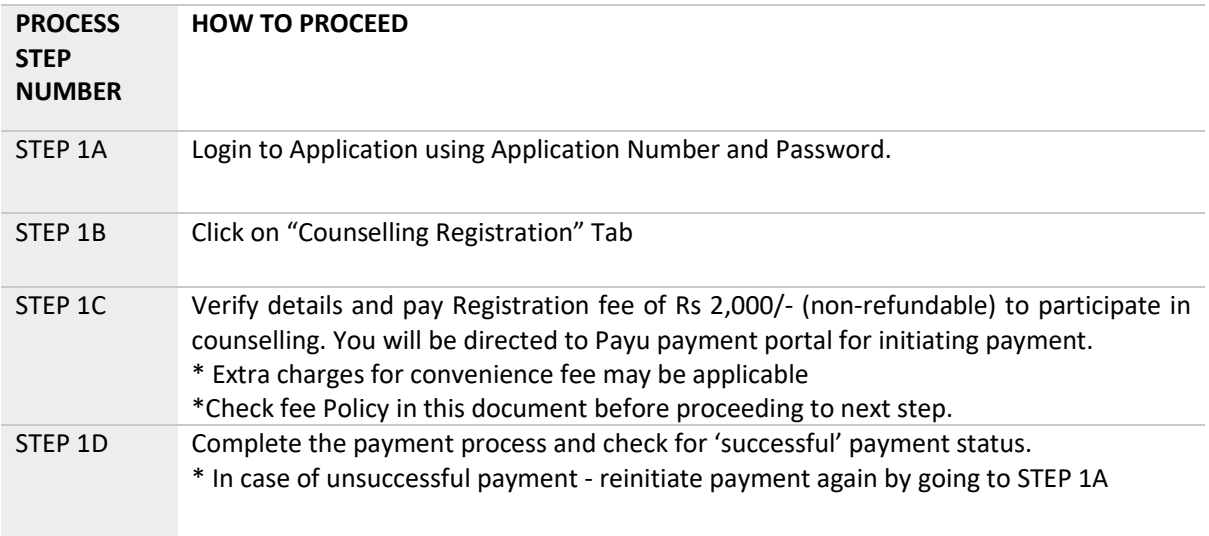

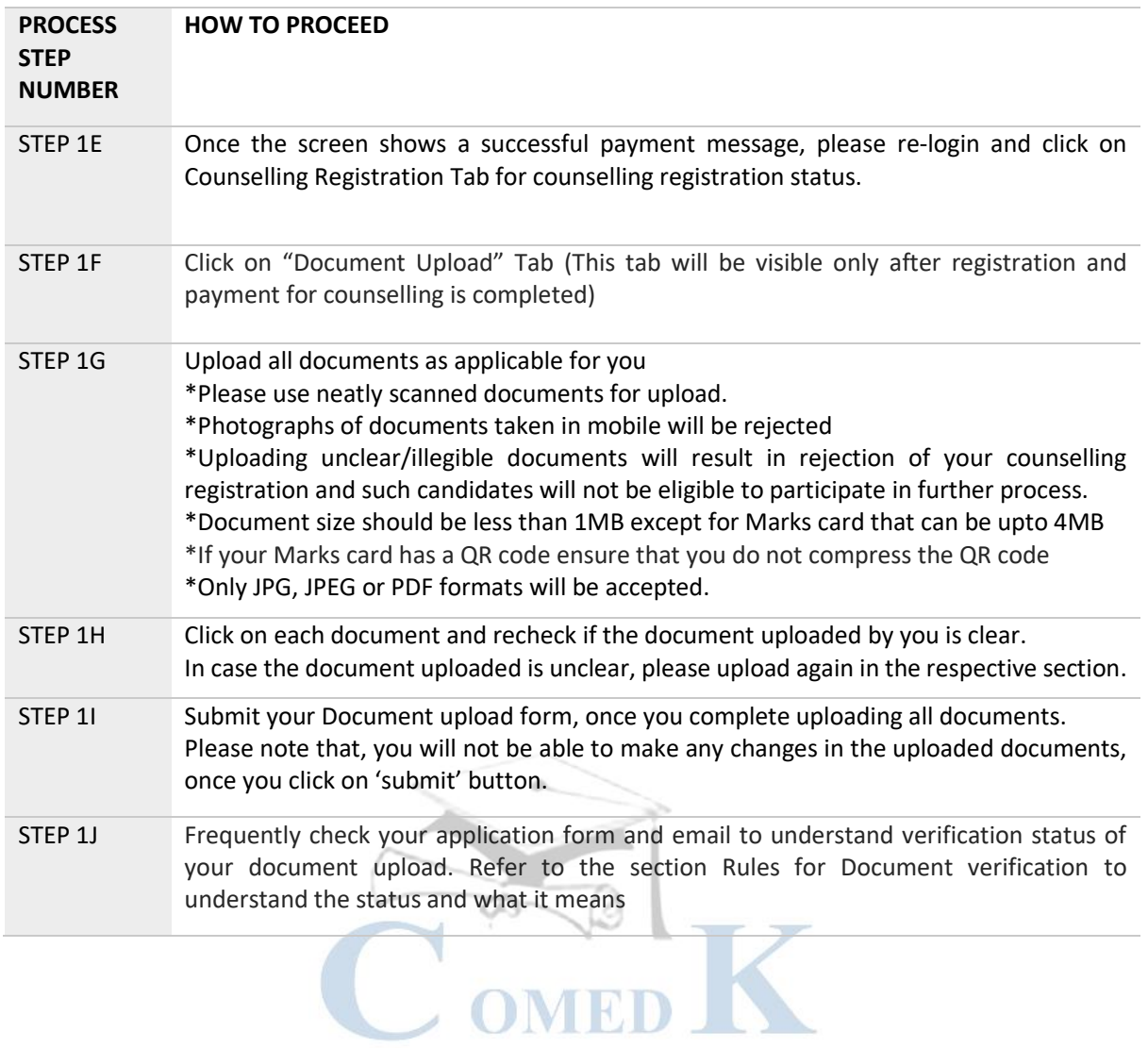

#### **NOTE**

i) All the communications will be sent to the candidates registered email ID or mobile number. Candidates are required to check their registered email ID or mobile frequently. Further all correspondence by candidates should be done through the email ID registered with COMEDK and COMEDK will not respond to the email sent from any other email IDs.

ii) If your Marks card has a QR code ensure that you do not compress the QR code. Upload a clear image of the Marks card showing clear QR code

#### <span id="page-11-0"></span>10. DOCUMENTS REQUIRED FOR UPLOAD FOR ONLINE VERIFICATION - ENGINEERING \*Type of seats available in COMEDK counselling for Engineering are General Merit and HKR only

#### *a) DOCUMENTS TO UPLOAD FOR GENERAL MERIT SEAT-Engineering*

- 1) **Candidate Original ID proof:** PAN/Passport/Voter Id/ Driving License/ Any other Government Id Proof (as declared in application form/used during exam)
- 2) **Date of Birth Proof of Candidate**: PAN/Passport/Voter Id/ Driving License/ Any other Government Id Proof / 10<sup>th</sup> Marks Card / /Birth Certificate
- 3) **PUC/ 12th Std or equivalent Marks Card:** (CBSE Candidates should upload marks card which shows Roll Number and School Number and clear QR code/ I.S.C board candidates should upload marks card which shows Unique ID Number and Index Number and clear QR code.)
- 4) **Admit Card** (IF APPLICABLE/CBSE CANDIDATE)
- 5) **Improvement or Supplementary Marksheet or any other document** (If applicable)
- 6) **SC/ST/OBC Certificate**: Applicable only if you have scored between 40 to 45% in 12th grade/2nd PUC/Equivalent and are a Domicile of Karnataka
- 7) **Domicile Certificate**: Candidates claiming SC/ST/OBC category should upload Karnataka Domicile Certificate

#### *b) DOCUMENTS TO UPLOAD FOR HYDERABAD KARNATAKA REGION (HKR) SEAT- Engineering*

- 1) **Candidate Original ID proof:** PAN/Passport/Voter Id/ Driving License/ Any other Government Id Proof (as declared in application form/used during exam)
- 2) **Date of Birth Proof of Candidate**: PAN/Passport/Voter Id/ Driving License/ Any other Government Id Proof/10<sup>th</sup> Marks Card//Birth Certificate
- 3) **PUC/ 12th Std or equivalent Marks Card:** (CBSE Candidates should upload marks card which shows Roll Number and School Number and clear QR code/ I.S.C board candidates should upload marks card which shows Unique ID Number and Index Number and clear QR code.)
- 4) **Admit Card** (If applicable/ CBSE Candidate)
- 5) **Improvement or Supplementary Marksheet or any other document** (If applicable)
- 6) **HKR Certificate**: Candidates claiming HKR seat should upload HKR certificate. Should be in the name of the candidate issued by Asst. Commissioner in charge of Revenue sub division
- 7) **SC/ST/OBC Certificate**: Applicable only if you have scored between 40 to 45% in 12th grade/2nd PUC and are Karnataka Domicile
- 8) **Karnataka Domicile Certificate**: Issued by Revenue authority not below the rank of Tahsildar, in the name of the candidate

#### **NOTE**

i) Candidates claiming SC/ST/OBC category need to upload SC/ST/OBC certificate and Karnataka Domicile certificate

ii) Candidate claiming HKR seat need to upload HKR certificate and Karnataka Domicile **Certificate** 

iii) SC/ST/OBC is only to get lower eligibility of 40 to 45% and there is no reservation in COMEDK for these categories

*\*Type of seats available in COMEDK counselling for Architecture are General Merit and HKR* 

#### *a) DOCUMENTS TO UPLOAD FOR GENERAL MERIT SEAT-Architecture*

- 1) **Candidate Original ID proof:** PAN/Passport/Voter Id/ Driving License/ Any other Government Id Proof
- 2) **Date of Birth Proof of Candidate:** PAN/Passport/Voter Id/ Driving License/ Any other Government Id Proof/ 10th Marks Card/ Birth Certificate
- 3) **Candidate Photo and Signature**
- 4) **Signature of Parent/ Guardian**
- 5) **PUC/ 12th Std/ Diploma or equivalent Marks Card:** (CBSE Candidates should upload marks card which shows Roll Number and School Number and clear QR code, I.S.C board candidates should upload marks card which shows Unique ID Number and Index Number and clear QR code.) Diploma students should upload all semester pass marks card
- 6) **Admit Card** (f applicable/CBSE Candidate)
- 7) **Improvement or Supplementary Marksheet or any other document** (If applicable)
- 8) **NATA 2022 Entrance Exam Score Card (if applicable)**
- **9) JEE Entrance exam score card (if applicable)**

#### *b) DOCUMENTS TO UPLOAD FOR HYDERABAD KARNATAKA REGION (HKR) SEAT- Architecture*

- 1) **Candidate Original ID proof:** PAN/Passport/Voter Id/ Driving License/ Any other Government Id Proof
- 2) **Date of Birth Proof of Candidate:** PAN/Passport/Voter Id/ Driving License/ Any other Government Id Proof/10<sup>th</sup> Marks Card/Birth Certificate
- 3) **Candidate Photo and Signature**
- 4) **Signature of Parent/ Guardian**
- 5) **PUC/ 12th Std/ Diploma or equivalent Marks Card:** (CBSE Candidates should upload marks card which shows Roll Number and School Number and clear QR code, I.S.C board candidates should upload marks card which shows Unique ID Number and Index Number and clear QR code.) Diploma students should upload all semester pass marks card
- 6) **Admit Card** (f applicable/CBSE Candidate)
- 7) **Improvement or Supplementary Marksheet or any other document** (If applicable)
- 8) **NATA 2022 Entrance Exam Score Card (if applicable)**
- 9) **JEE Entrance exam score card (if applicable)**
- 10) **HKR Certificate:** Candidates claiming HKR seat should upload HKR certificate. Should be in the name of the candidate, issued by Asst. Commissioner in charge of Revenue sub division
- 11) **Karnataka Domicile Certificate**: Should be in the name of the candidate. Issued by Revenue authority not below the rank of Tahsildar

#### **NOTE**

i) Candidates should have passed either NATA 2022 entrance exam or JEE 2022 entrance exam

ii) Candidates who have written both NATA and JEE entrance exams should upload both the marks card

iii) Candidate claiming HKR seat need to upload HKR certificate and Karnataka Domicile Certificate.

#### <span id="page-13-0"></span>12. CANDIDATES INTERESTED IN BOTH ENGINEERING AND ARCHITECTURE

- a) A candidate who selects an Engineering seat in the first round may also be allotted a seat in the first Round of Architecture. In the event of selecting and accepting an Architecture seat during the first round, the earlier selected Engineering seat automatically gets surrendered and added to the Second round of engineering seat matrix. Such a candidate will not be eligible to attend any further round of engineering counseling.
- b) A candidate who has not selected a seat in Engineering in the first round can attend the first-round counseling of Architecture and select a seat. Further such a candidate is eligible to attend the second round of engineering counseling. In the event of selecting a seat in the second round of Engineering counseling, the earlier selected Architecture seat automatically gets surrendered and added to the Second round of Architecture seat matrix. However, such a candidate will not be eligible to attend any further round of counseling of Architecture.
- c) The process flow, procedure and all other terms and conditions as brought out in the Counselling Process Document for engineering courses are applicable for architecture courses also. Candidates have to refer to the said Counselling Process Document.
- d) The candidates are required to visit the COMEDK website regularly for counselling status and all updates.

#### 13. RULES FOR SUPPLEMENTARY CANDIDATES

- <span id="page-13-1"></span>a) Supplementary candidates of PU Board/10+2/equivalent exam of current year (should have passed supplementary exam in year 2022) satisfying all the eligible criteria should register during the initial Counselling registration period and they have to upload all the required mandatory documents. There will be no separate registration period for supplementary candidates.
- b) For the candidates who are yet to appear for the supplementary exam in the current year i.e. 2022, they can upload all other required mandatory documents including their current 10+2/2<sup>nd</sup> PUC Marks sheet and submit the application. Such candidates will be given an opportunity to upload their passed supplementary exam marks sheet to prove their eligibility before start of Round 3.
- c) Supplementary candidates will be given a chance to participate from Round3 only. These candidates will be provided with an option of Choice Filling at the beginning of Round3 only and subsequent allotment process will be available for these candidates.
- d) Supplementary candidates will be considered only for General Merit seats.

#### 14. RULES FOR DOCUMENT VERIFICATION

- <span id="page-13-2"></span>a) The declaration made by candidates in their Application Form with regards to SC/ST/OBC and Hyderabad-Karnataka Region (HKR) will be final and changes in the category on any ground are not permitted under any circumstances. Candidates are expected to provide proof of the same during document upload.
- b) In case incorrect/ false /illegible documents/information is provided by candidate, his/her candidature may be rejected at any time of counseling process.
- c) Status of document verification will be available for the candidate in the applicant login as below:

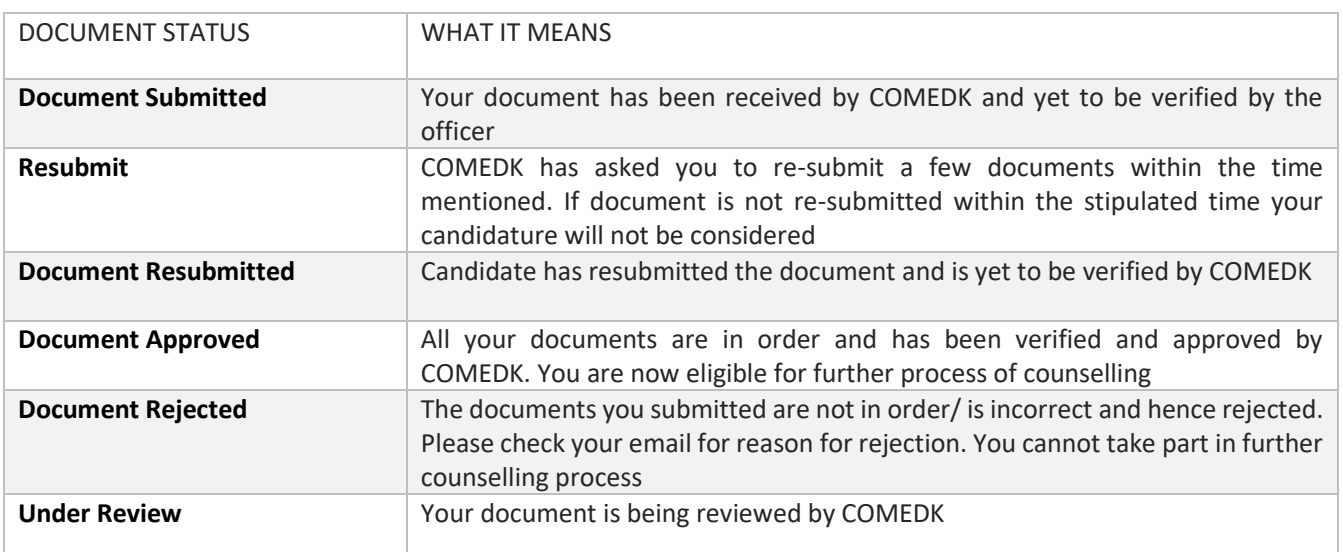

#### d) DOCUMENT VERIFICATION STATUS AND WHAT THEY MEAN

- e) Candidates whose document verification is successful/approved will only be considered for next step of 'Choice Filling'
- f) Candidates whose document verification status is incomplete/rejected will not be able to participate in further process
- g) In case of incorrect declaration in application form or documents, your candidature may be rejected at any stage of counselling/admission process
- h) The document verification status will be updated in application login in 'Document Upload' tab. Candidates are required to login frequently and check the status of document verification.

### 15. GROUNDS FOR REJECTION ON VERIFICATION

- <span id="page-14-0"></span>a) If legible and clear documents are not uploaded or missing
- b) If the documents are found to be not in order or if there is a likelihood of falsification or the expert committee is not convinced about the genuineness of the documents submitted for online verification;
- c) If there is a mismatch of photo, signature of the candidate, photo ID produced or if there is any reasonable doubt that there is mala-fide intent of impersonation, such of the candidate/s will be debarred and criminal proceedings may be initiated. The decision of the expert committee shall be final in this regard.

#### <span id="page-15-1"></span><span id="page-15-0"></span>16. Step 2 – CHOICE FILLING & LOCKING

- a) The candidate and their parents/guardians must have clear idea about the institution, course, location of the institution, facilities available in the institution etc. before they start their CHOICE **FILLING**
- b) Candidates have to fill in their choices of colleges and courses within the prescribed time
- c) Candidates have to enter all the options/preferences that they are interested in at the time of CHOICE FILLING before Round1, as per schedule. The candidates are requested to take a print out of their selected and saved choices after confirming them.

**CAUTION**: i) Please be careful while selecting preferences. You can edit your preferences till the last date of choice filling. Only the "Saved" preferences will be considered.

ii) Candidates whose choice filling form is 'Blank' at the end of choice filling period will not be considered for any further process and will be considered as Reject & Withdraw candidate**.**

d) Options to make changes in choice filling form during Round2 and Round3 will depend on the decision that you take on the seat allotted to you during previous round. Decisions available in Decision making stage during Round1 are:

- Accept & Freeze
- Accept & Upgrade
- Reject& Upgrade
- Reject & Withdraw

Please refer section 'Explanation of choices/decision available to candidate' for more details.

<span id="page-15-2"></span>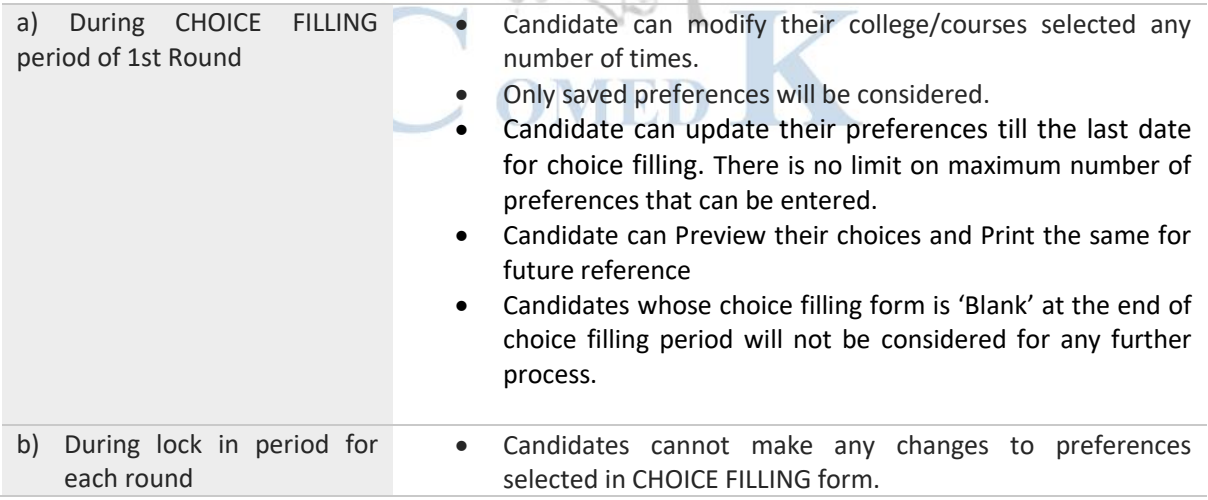

#### 17. CHOICE FILLING and CHOICE LOCKING RULES

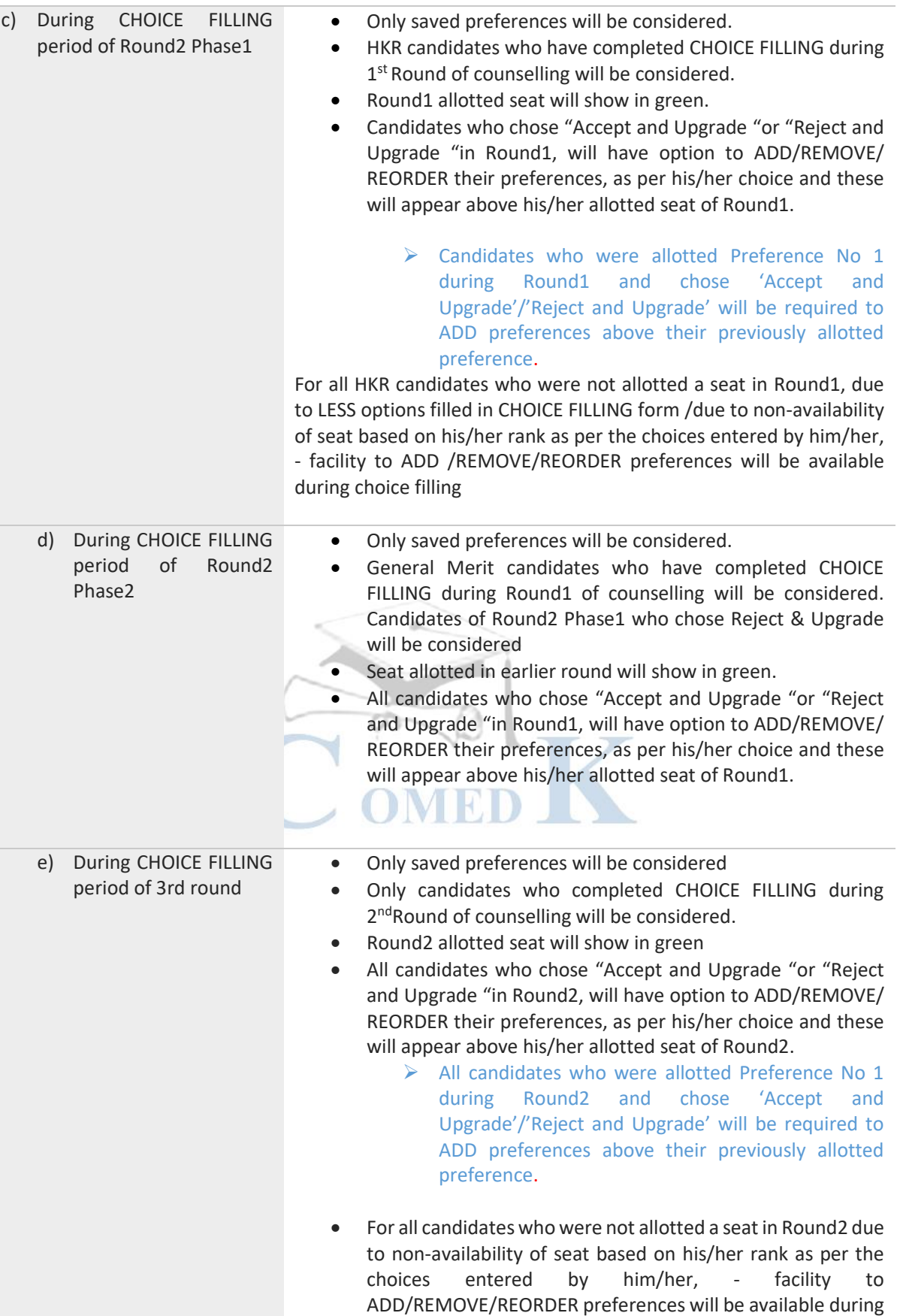

Round3 CHOICE FILLING

<span id="page-17-0"></span>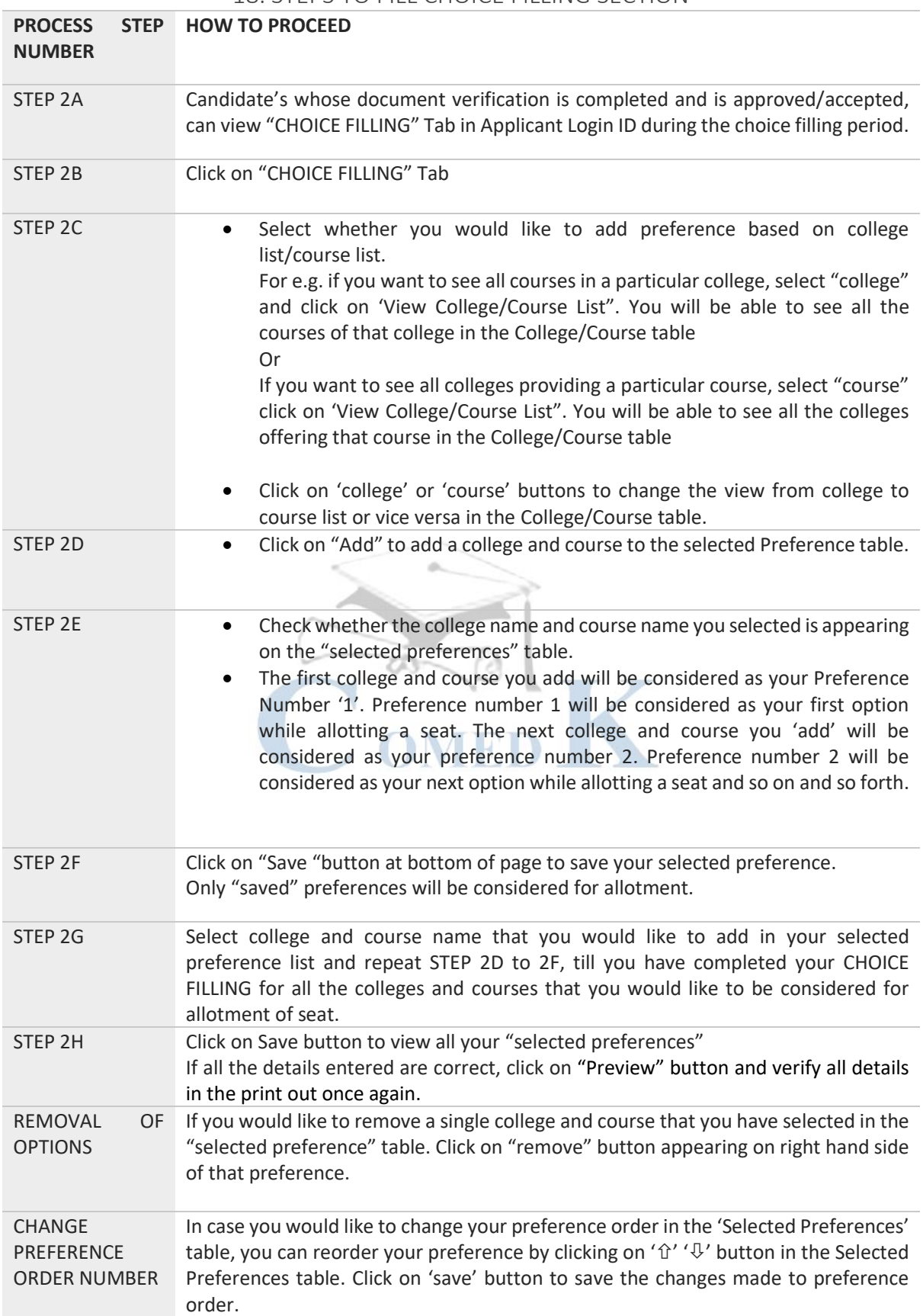

#### 18. STEPS TO FILL CHOICE FILLING SECTION

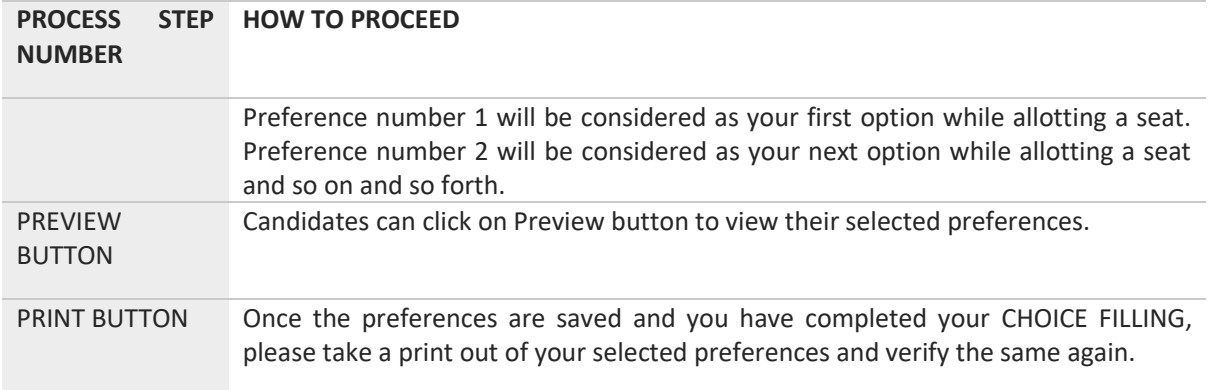

#### **NOTE FOR CHOICE FILLING:**

i) The candidates are advised to enter all the options based on which they are intending to select the seats. Candidates have to recheck the preference numbers for all the colleges and courses in 'selected Preferences" section as the seat matrix may change in the subsequent rounds i.e. by way of surrendering seats, newly sanctioned seats etc.

ii) Candidates and their parents/ guardians are advised NOT to start entering the preferences directly on the online choice filling tab on the internet without preparatory work on choice of options, as it may lead to committing mistakes / wrong entries / wrong order of preferences. In order to avoid last minute rush candidates are advised not to wait till the last day/moment and COMEDK will not be responsible for any network related problems.

CAUTION: Preferences recorded and saved by the candidates up to the last date and time of the notified schedule in each round will be frozen and will be considered for allotment of seats.

<span id="page-18-0"></span>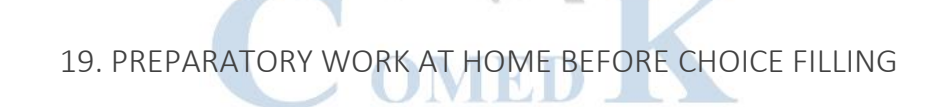

Candidates are advised to do enough preparatory work at home before starting the CHOICE FILLING process. Some of the guiding factors can be;

- a) Your choice of stream, college and preference order
- b) Referring to Cut off Ranks of earlier year
- c) Whether you come under any category? (Applicable only for Karnataka candidates for lower eligibility & HK Region seats)
- d) Research on Choice of college, its faculty, location, results of the previous years, infrastructure, placements, and availability of good hostel facility-please also visit the AICTE, College Website for details on colleges etc.
- e) Read through this Process document, notifications and instruction on [www.comedk.org](http://www.comedk.org/) carefully for the criteria followed by the computer on allotment of seats.
- f) Discuss with your parents and family members before finalizing your options/choices.
- g) Please note that any minor error in entering the college or course in CHOICE FILLING form can result in loss of seat that you may be interested in /deserve. Hence candidates are advised to recheck the saved preferences after completing CHOICE FILLING.

#### <span id="page-19-0"></span>20. Step 3 – MOCK ALLOTMENT

- a) After the entry of options/CHOICE FILLING is completed as mentioned in schedule, based on the real data, mock allotment will be carried out and the allotment status will be made available in the COMEDK applicant login of individual candidates for information. Here, the candidate after ascertaining college and course allotted, if he / she wants to change / modify his / her options or preferences can do so within the stipulated date and time. Then based on the modified entry of options/preferences the real allotment will be carried out. Candidates are advised to save the changes periodically.
- **b)** The mock results /allotments are indicative results and candidates can change, ADD/REMOVE/REORDER options — course-wise and college-wise — until last date of CHOICE FILLING for Round1, after which the real allotment of seats will be made and the candidate's choices will be frozen. **Please note that the Final/Real allotment results may change during the real allotment irrespective of whether the candidate has made changes after the mock allotment or not, as the seat allotment will be affected by changes made by other candidates.**

<span id="page-19-1"></span>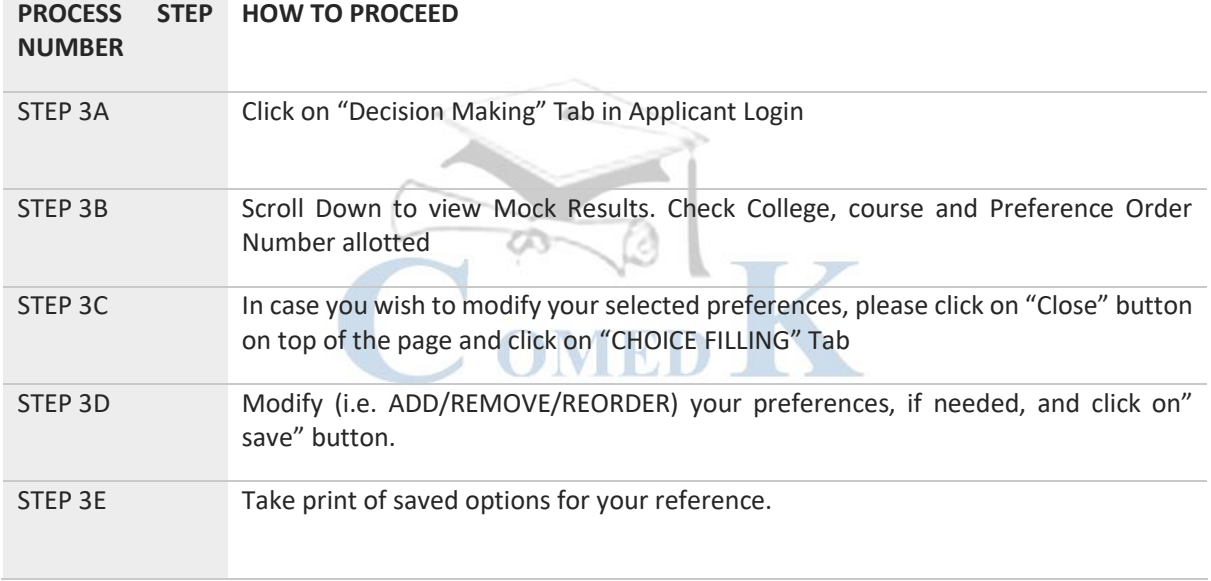

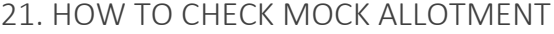

Caution: Any minor error in entering the college or course in CHOICE FILLING form can result in loss of seat that you may be interested in. Hence, candidates are advised to recheck the saved preferences after completing CHOICE FILLING**.**

#### <span id="page-20-0"></span>22. Step 4 –ALLOTMENT OF SEATS

a) Allotment will be done online based on the ranking of the candidate in the entrance examination and his/her preference of seats and the availability of seats. The seats made available by the concerned college for each course will be adopted for allotment of seats. Indicative availability of seats will be hosted on the COMEDK website for the information of the candidates and parents before the beginning of the first round and changes, if any, will be done from time to time. Allotment letters will be made available in the candidate's individual applicant login after completing their process successfully.

#### 23. HOW THE SYSTEM WILL ALLOT SEATS

- <span id="page-20-1"></span>a) After the last date and time fixed for entering the options/choice filling is over and as per the seats made available by the concerned colleges, action will be taken to allot the seats in the order of merit based on the preference of the options entered by the candidates. The seats will be allotted by the system in a non-interactive online mode.
- b) The seat allotment rules for the Round1 is available below;

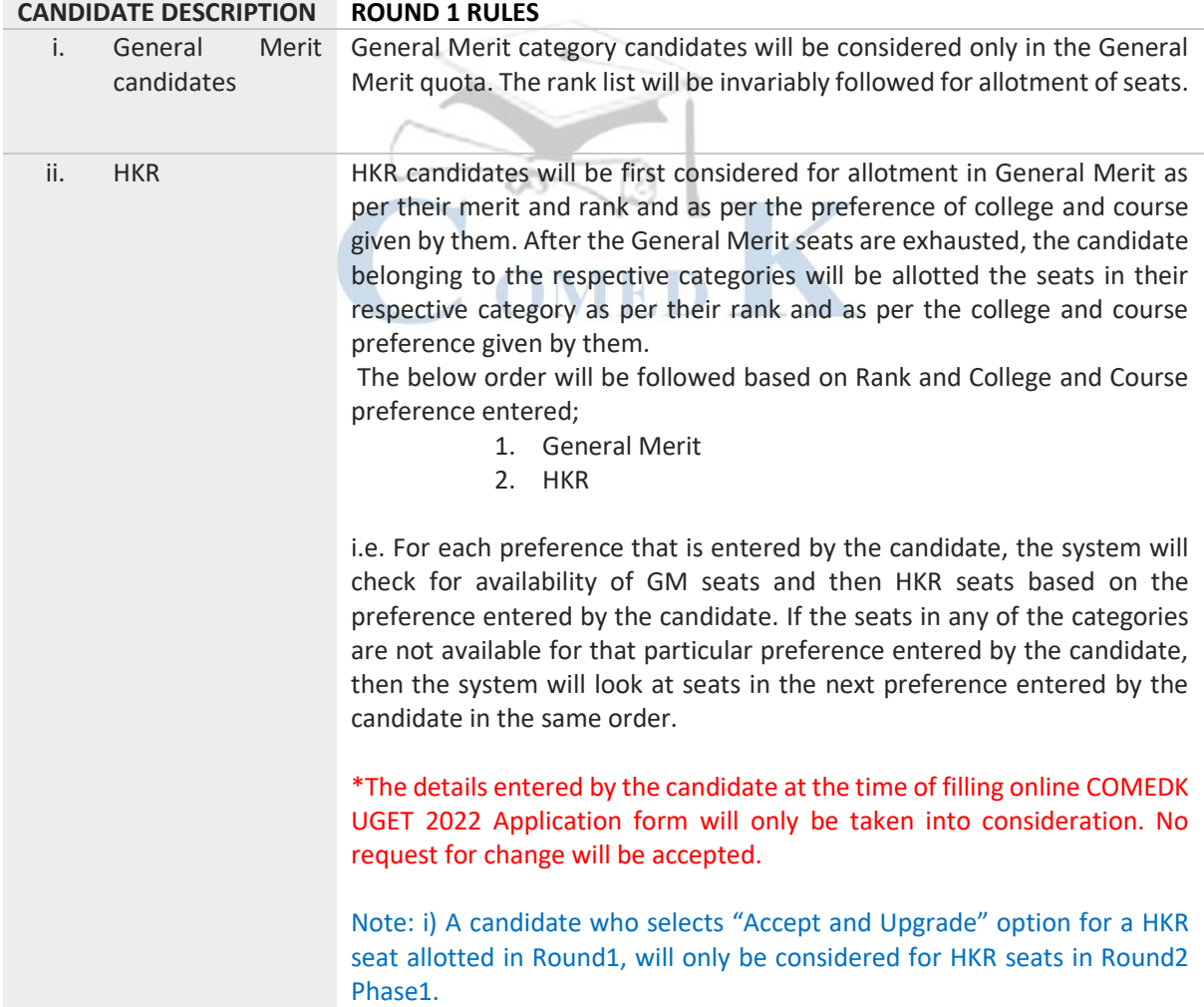

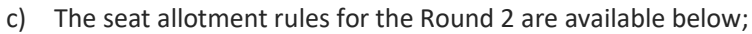

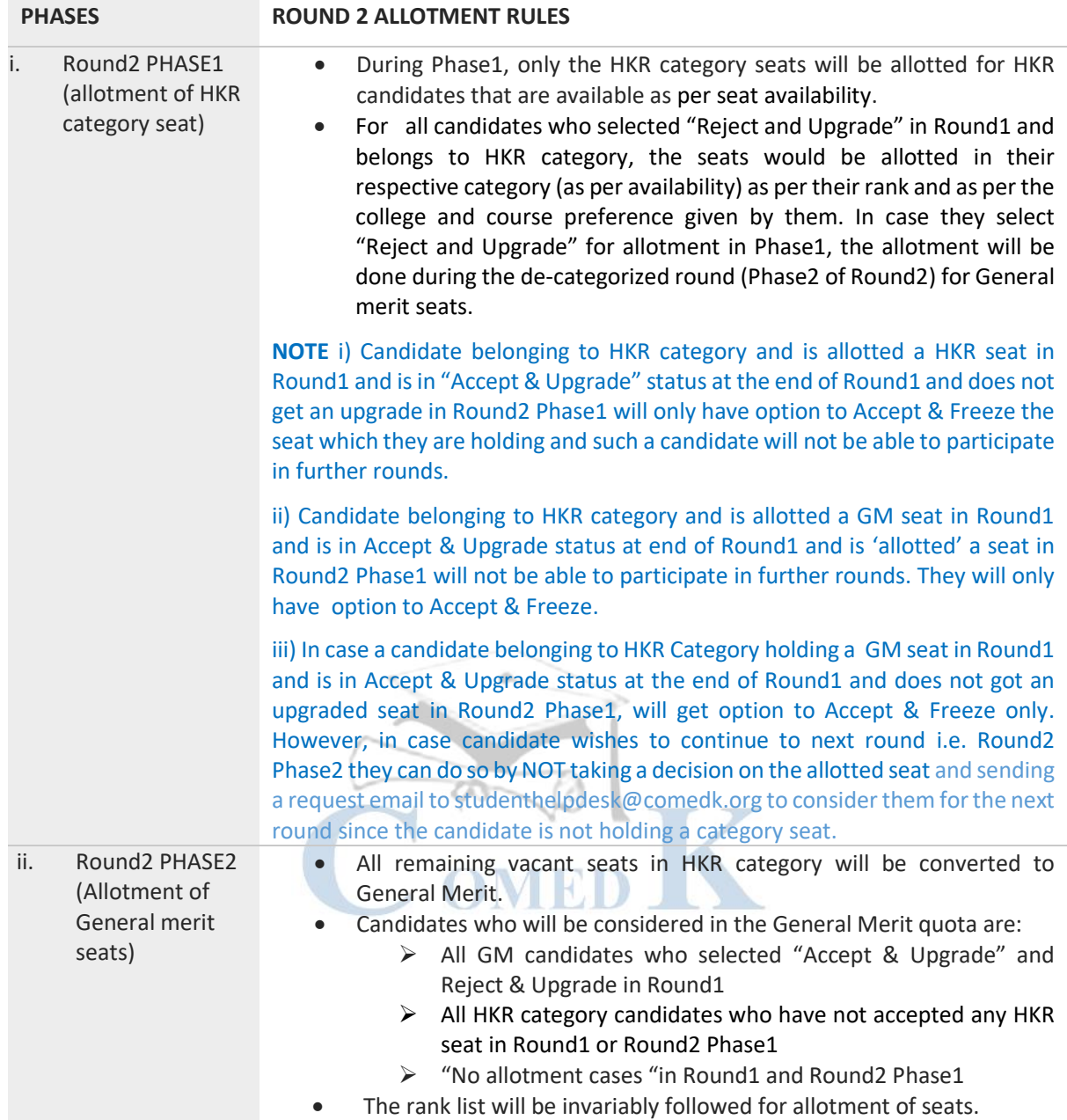

#### d) The seat allotment rules for the Round3 are available below;

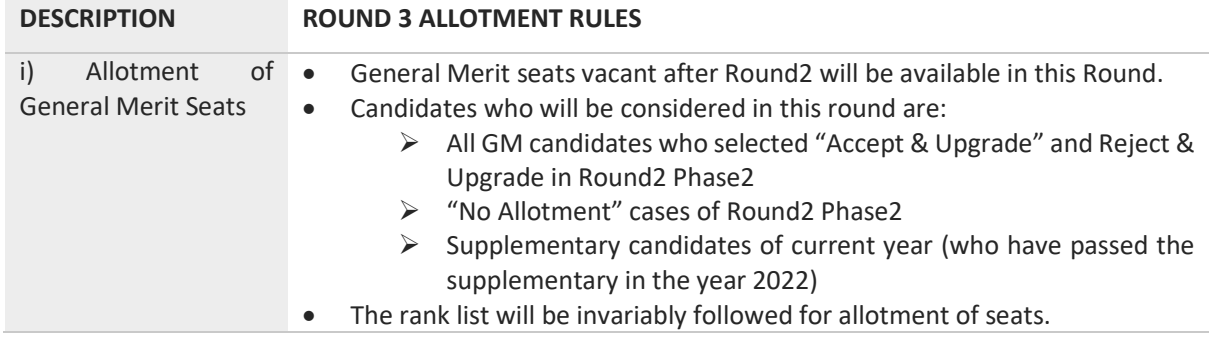

<span id="page-22-0"></span>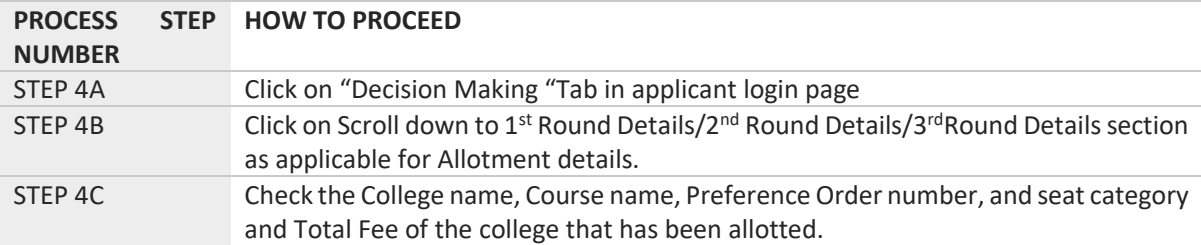

#### 24. HOW TO CHECK ALLOTED SEATS FOR EACH ROUND

#### <span id="page-22-1"></span>25. Step 5 –POST SEAT ALLOTMENT-CHOICES FOR A CANDIDATE

- a) Seat Allotment will be made by following the rules mentioned in the seat allotment section in this document based on the Merit / Rank of the candidate and based on preference order entered by the candidates.
- b) After verifying the seat allotment results, the candidates can take the decisions as per the details below;

#### <span id="page-22-2"></span>26. EXPLANATION OF CHOICES/DECISIONS AVAILABLE TO CANDIDATE DURING ROUND1

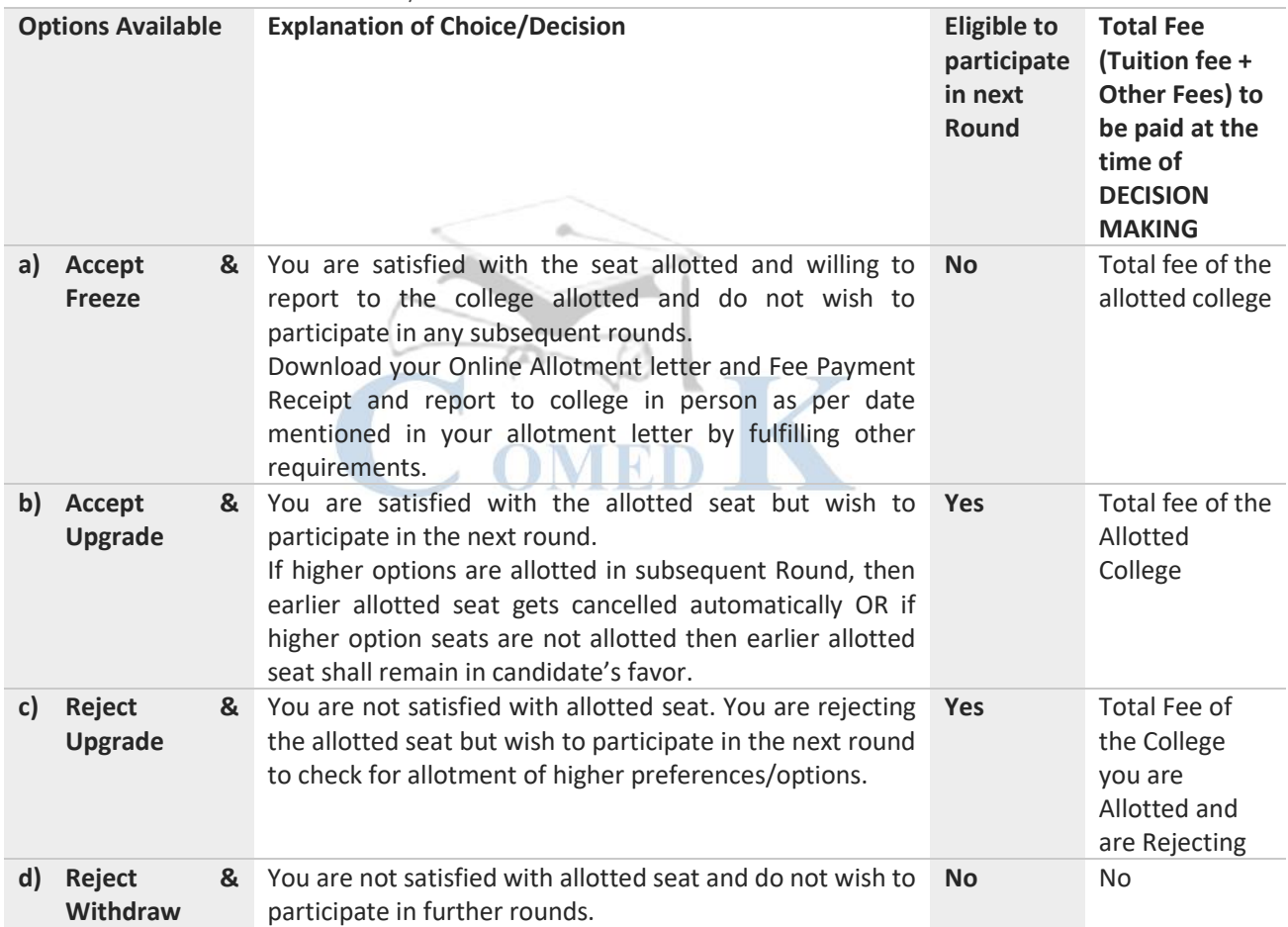

CAUTION: In case, the candidate does not take any action on the seat allotted for the first time, it will be considered as Reject & Withdraw and he/she will not be eligible for further rounds.

NOTE i) If a candidate is not allotted a seat in Round1 because of less preferences. Such a candidate will not see any decision buttons and will move to the next round by default ii) There is a reason for providing four different choices/decisions to the candidate and it depicts specific outcome, when selected. Therefore, once the choice/decision is made, it will not be modified under any circumstances. The candidates are cautioned to make the choices/decisions carefully.

27. Options/Decisions available after Seat Allotment in Round2 Phase1-

Only for HKR Seats

<span id="page-23-0"></span>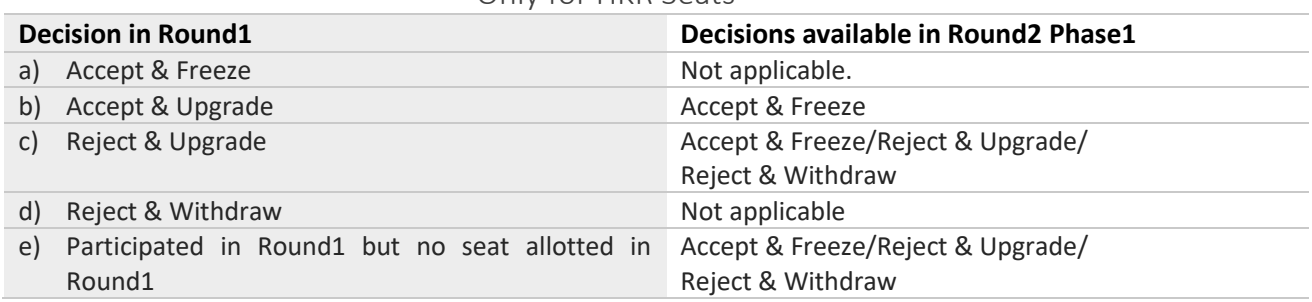

<span id="page-23-1"></span>28. Options/Decisions available after Seat allotment in Round2 Phase2 – General

Merit Seats (Applicable to candidates who were allotted HKR seat in Round2 Phase1)

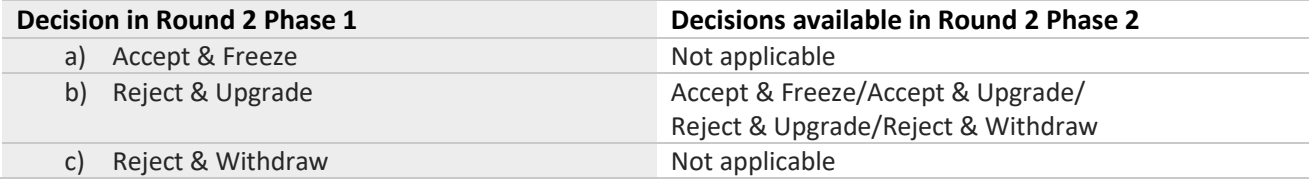

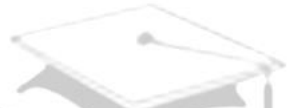

<span id="page-23-2"></span>29. Options/Decisions available after Seat allotment in Round2 Phase2 – General Merit Seats (Applicable to candidates who were not allotted seat in Round2 Phase1)

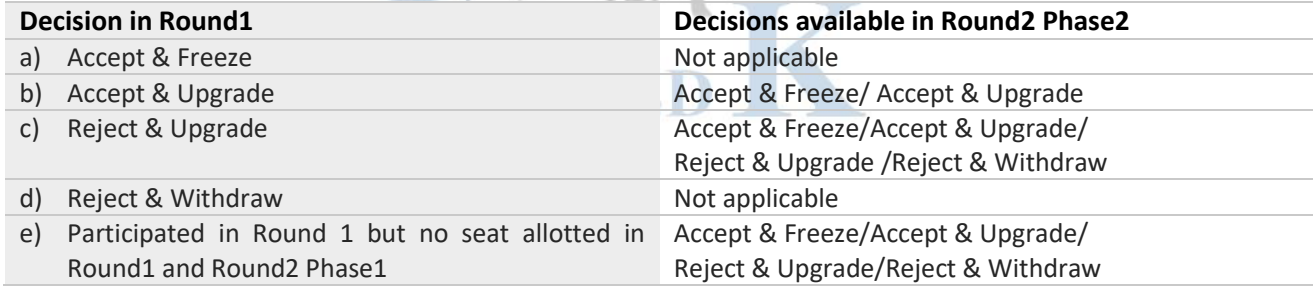

<span id="page-23-3"></span>30. Options/Decisions available after Seat Allotment in Round3

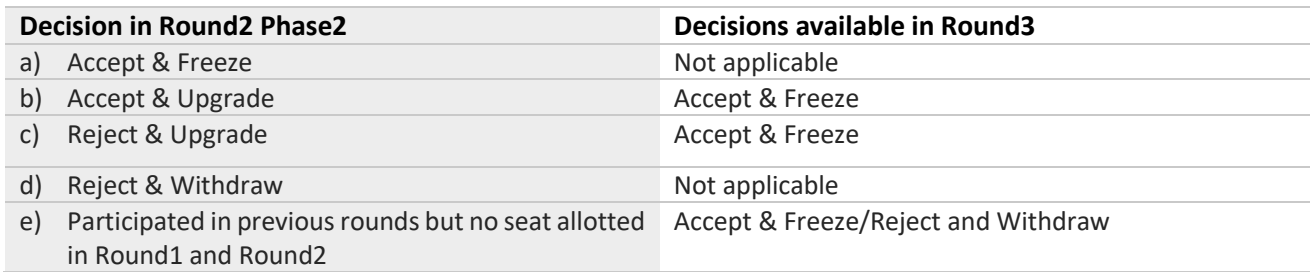

#### 31. NOTE: FOR SEAT ALLOTTED CANDIDATES (ACTION NOT TAKEN)

<span id="page-24-0"></span>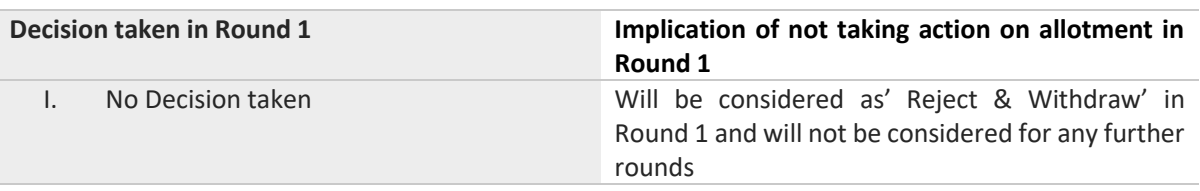

a. Decision not taken for seat allotted in Round 1:

b. Decision taken in Round 1 & No Action taken on seat allotted in Round2 Phase1:

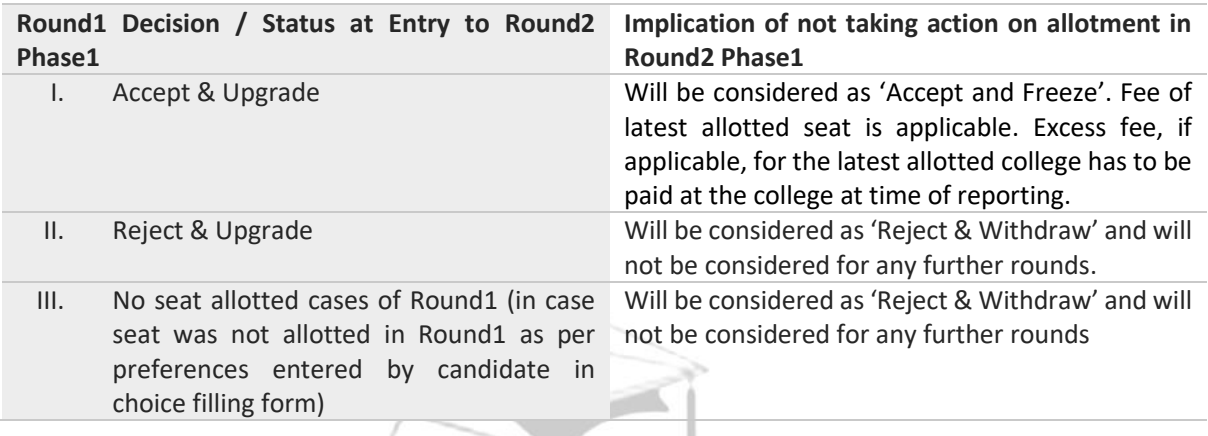

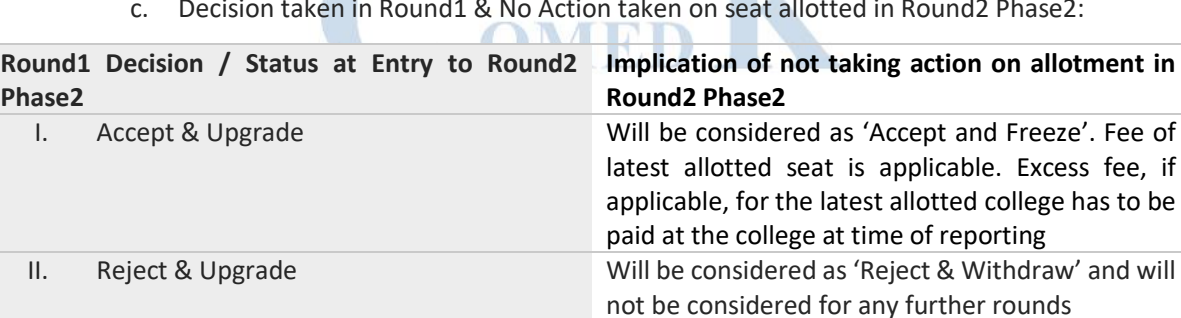

 $\frac{1}{2}$ 

II. Reject & Upgrade Will be considered as 'Reject & Withdraw' and will not be considered for any further rounds III. No seat allotted cases of Round1 (in case Will be considered as 'Reject & Withdraw' and will seat was not allotted in Round1 as per not be considered for any further rounds preferences entered by candidate in choice filling form)

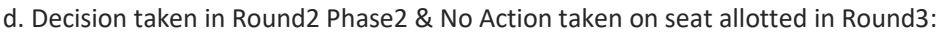

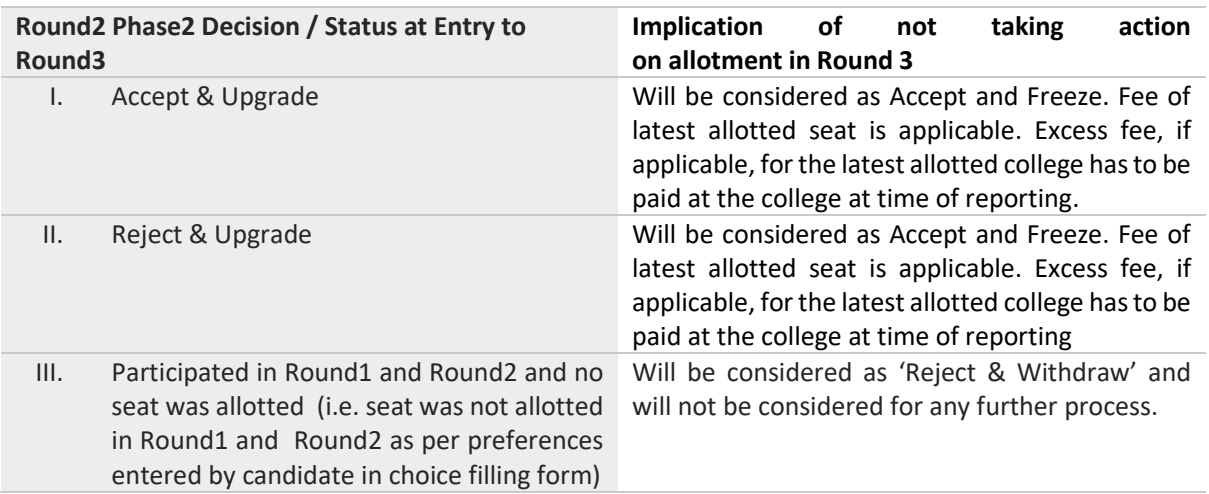

#### **NOTE**

- i. Reject and Upgrade candidates who are not allotted a seat during the next round will retain the status of their previous Round. i.e. they will be considered as 'Reject and Upgrade' candidate.
- ii. After Round2 Allotment Reject and Upgrade candidates of Round1 who are not allotted any seat in Round2 Phase2 (i.e., candidates not holding any seat) the system will consider them as Reject & Upgrade and they will go to Round3. In case the candidate does not wish to go to Round 3, such candidates can click on 'EXIT' button to exit the counselling process.
- iii. All candidates who were allotted Preference No 1 and chose 'Reject and Upgrade' will be required to ADD preferences above their previously allotted preference. In case the candidate does not add preferences during the choice filling period for subsequent Round, he /she will be considered as Reject & Withdraw.

<span id="page-25-0"></span>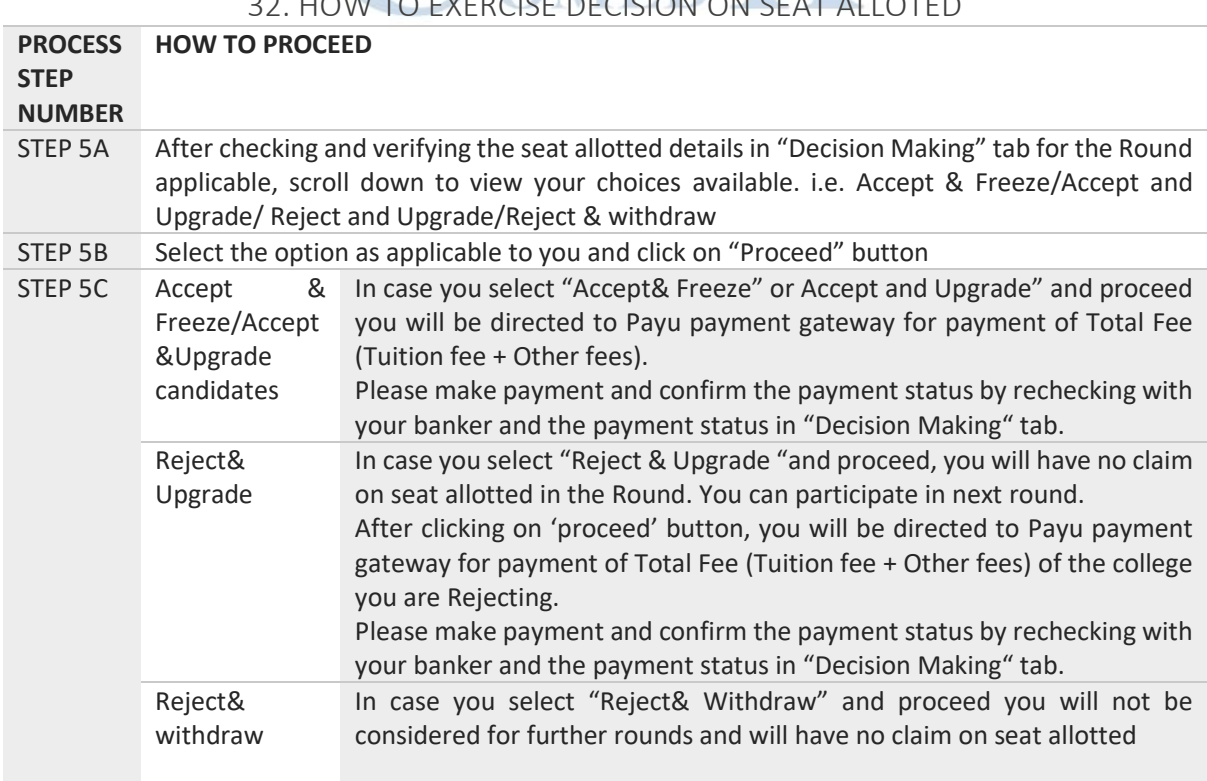

# $32.$  HOW TO EXERCISE DECISION ON SEAT ALLOWS

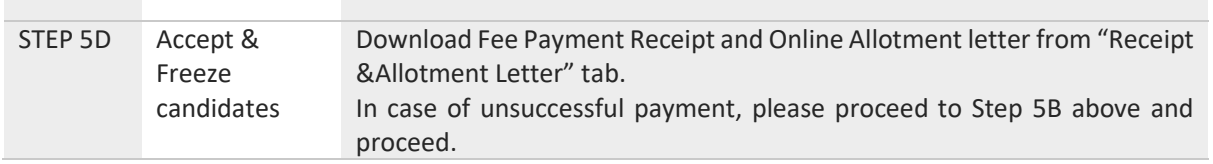

#### <span id="page-26-0"></span>33. TYPES OF SEATS MADE AVAILABLE FOR SECOND & THIRD ROUND

- i. Un-allotted seats of First Round.
- ii. Newly Added seats, if any.
- iii. Seats of candidates not reported to college/ Surrendered Seats.
- iv. Seats arising out of "Reject & Withdraw" and "Reject and upgrade" decisions.
- v. Consequential Vacancies

**NOTE** Consequential vacancies that arise after their turn cannot be claimed.

#### <span id="page-26-1"></span>34. REPORTING TO COLLEGE

#### <span id="page-26-2"></span>REPORTING TO THE COLLEGE BY THE CANDIDATES WHO HAVE CHOSEN ACCEPT & FREEZE OPTION

a) All Accept & Freeze candidates will be required to report in person to the allotted college by downloading their Online Allotment letter and Fee Payment Receipt as per date mentioned in the allotment letter by fulfilling other requirements.

**NOTE** i) It is once again reiterated that the online letter of Allotment issued by the COMEDK is to enable the candidate to report and complete the process of admission in the concerned college, with reference to the prescriptions of AICTE/COA and the concerned University in Karnataka. Hence at the college level, all the original documents are again verified before acceptance and the candidate is eligible for admission in the institution only after manual verification of all required original documents.

#### <span id="page-26-3"></span>35. CERTIFICATES THAT MAY BE REQUIRED AT THE COLLEGE LEVEL AT THE TIME OF ADMISSION (INDICATIVE ONLY)

- a) ALLOTMENT LETTER issued ONLINE by COMEDK
- b) ALL ORIGINAL DOCUMENTS uploaded by candidates and verified before counselling
- c) TRANSFER CERTIFICATE issued by the Institution last studied
- d) MIGRATION CERTIFICATE (As applicable)

**NOTE** i) Candidates are advised to visit the college website/ check with the college to understand and produce the complete set of original documents required at time of admission at the college

#### <span id="page-27-0"></span>36. TOTAL FEE PAYMENT INFORMATION

- a) Total Fee is dependent on the college and course and is available in the Seat Matrix information
- b) The Total Fee includes the Tuition Fee and all Other Fees per year.
	- The Total Fee of each college includes Tuition Fee + Other Fees per year. Apart from this, the following fee will be collected at college level:
- c) Colleges providing special skill lab facilities may collect Rs. 10,000/-, Rs. 15,000/- and maximum of Rs. 20,000/- per student per annum depending on the facilities provided by the institutions.
- d) Applicable University fees
- e) In case of 'Accept and Upgrade'/'Reject and Upgrade' candidates, the Total fee paid at time of decision making, will be adjusted to the Total Fee applicable for the college and course allotted during subsequent round/s as mentioned below:
- i. **Should there be an increase in Total Fee payable at time of Decision making in subsequent round:** the extra fees will have to be paid by the candidate at the time of his/her decision making
- ii. **Should there be a decrease in Total Fee payable at time of Decision making in subsequent round**: the excess fees will be refunded by COMEDK after completion of the counselling process

#### <span id="page-27-1"></span>37. FEE DETAILS

- a) The upper limit of annual tuition fee as agreed between the State Government and the Association of Colleges is **Rs.2,01,960/- or Rs.1,43,748/-** whichever is opted by the respective institutions. The Total Fee of each college includes Tuition Fee + Other Fees per year. Apart from this, the following fee will be collected at college level:
- b) Colleges providing special skill lab facilities may collect **Rs. 10,000/-, Rs. 15,000/- and maximum of Rs. 20,000/-** per student per annum depending on the facilities provided by the institutions.
- c) Applicable University fees
- d) It is mandated that candidates are required to pay a single "Total Fee" which includes both "Tuition Fee" and "Other Fees"

**CAUTION: The fee amount mentioned above is of the year 2021-22 and the fee details for current year (2022-23) will be updated shortly.**

#### <span id="page-28-0"></span>38. HOW TO PAY FEE

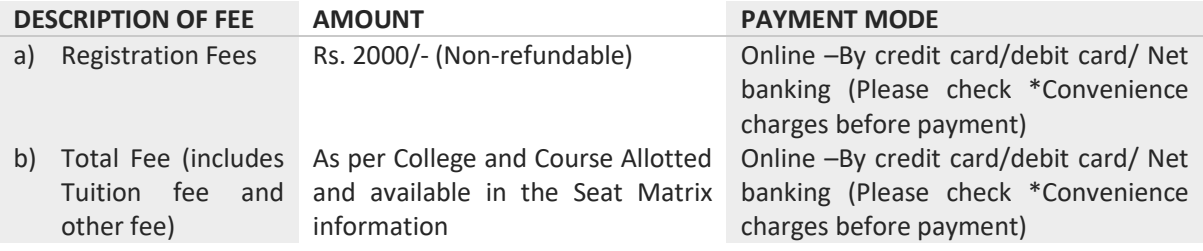

#### \*CONVIENIENCE CHARGES on TRANSACTION

<span id="page-28-1"></span>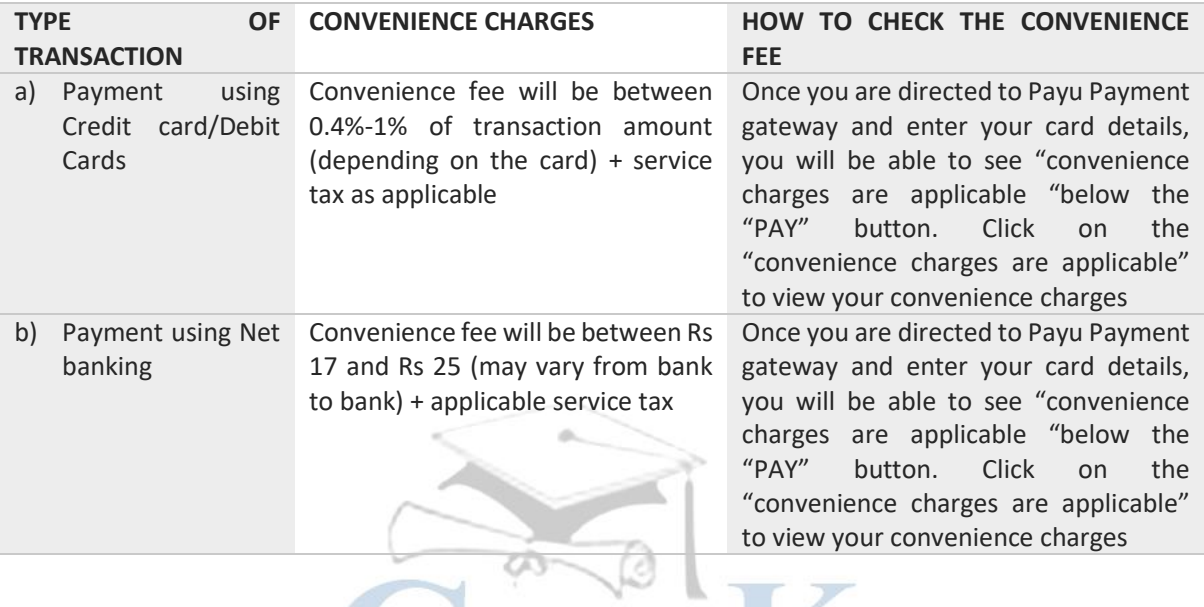

#### **NOTE**

- i. Candidates are advised to pay the required Total Fee through their own bank account or their parents bank account only since refund, if any, will be done to the same bank account/ card
- ii. Candidates and their parents/guardians should ensure that sufficient funds are maintained in their debit card/ credit card or Net Banking accounts with applicable per day transaction limit keeping in view the Bank holidays to avoid transaction failures. Subsequent requests for extension of time for the same will not be entertained.
- iii. Any other payment mode, except the above, will not be accepted under any circumstances.
- iv. Candidates have to check status of transaction with their banker and by checking the decisionmaking tab in applicant login

#### <span id="page-29-0"></span>39. FEE REFUND AND FEE FORFEITURE

a) The Rs. 2,000/- + convenience charge paid at time of counselling Registration is non-refundable. This fee is non-refundable under any circumstance including statutory reasons.

<span id="page-29-1"></span>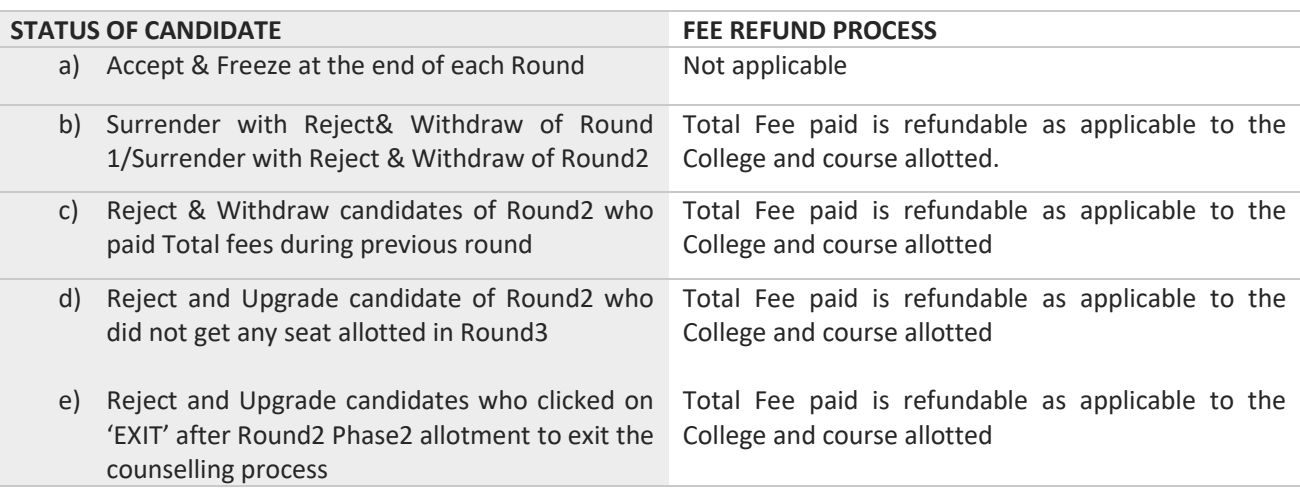

#### 40. FEE REFUND POLICY OF TOTAL FEE

**NOTE** i) Refund, if applicable, will be done only to the same account/card that was used at the time of making the ONLINE fee payment initially. Refund cannot be initiated to any other account. Claims such as amount was paid by the internet cafe person, cousin, friend etc. and requesting refund in self-account will not be entertained. Therefore, the candidates are advised to pay the required total fee through their own bank account or their parent's bank account only.

#### <span id="page-29-3"></span><span id="page-29-2"></span>41. SURRENDER POLICY/SEAT CANCELLATION

- <span id="page-29-4"></span>a) Any candidate, who has accepted a seat during Round1 or Round2, can surrender their seat within the time period mentioned in Counselling Schedule for Seat Surrender. Such candidate is not eligible to participate in any of the subsequent rounds.
- b) There is no facility to surrender the seat after the seat is allotted in Round 3 and the candidate has to join the allotted college. Please check fee refund policy in the fee refund section of this document.

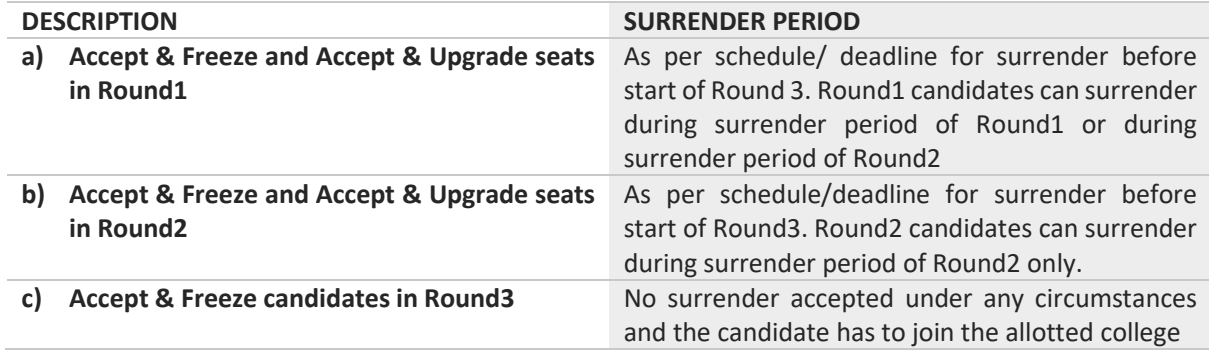

#### <span id="page-29-5"></span>42. WHEN CAN CANDIDATE SURRENDER SEAT

- d) In case a candidate wishes to cancel his/her seat, he or she has to surrender the seat during the surrender period only, which will enable him/her for refund of entire Total fee paid at COMEDK level.
- e) There is no surrender period after Round3. Any candidate allotted a seat in Round3 will have to join the college that is allotted. .
- f) **If a candidate whose name is in the final list, fails to join/report and continue the study in the allotted college, he/she will forfeit the entire tuition fee including other fees paid at COMEDK level since the candidate has deprived an opportunity of getting allotted a seat to next best/merited candidate thereby blocking a seat and the candidate is also liable to pay a penalty of five times of the fee.**

#### <span id="page-30-0"></span>43. STEPS TO SURRENDER SEAT DURING SURRENDER PERIOD

a) Only candidates interested in cancelling their seats have to follow the below steps. Please note that seat once surrendered cannot be retrieved again and it will be added to the seats made available for the subsequent round. Therefore, it is advised to exercise caution before surrendering the seat and to take consent from your parent/guardian before doing so.

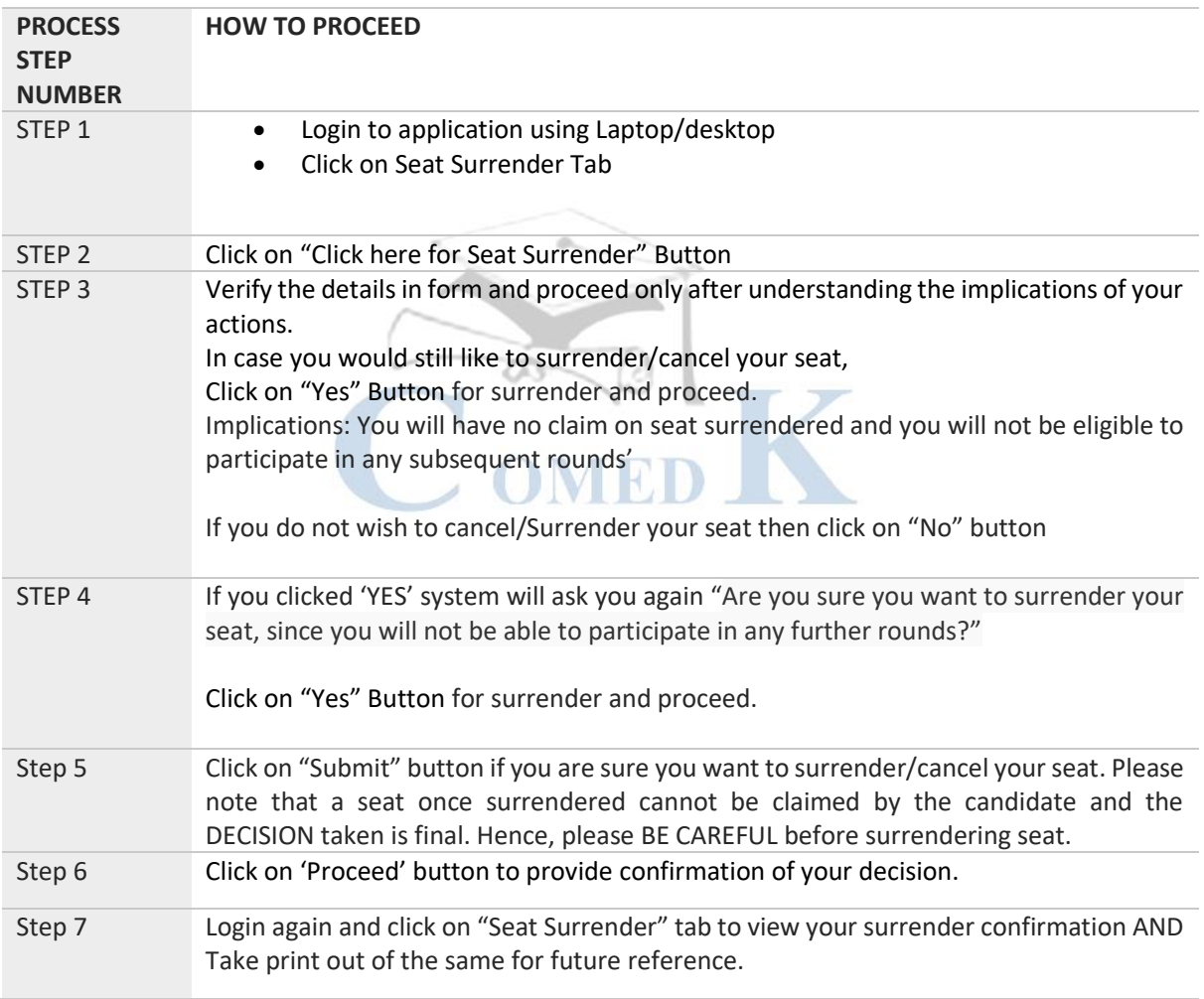

#### <span id="page-31-1"></span><span id="page-31-0"></span>44. PROCESS OF REFUND AFTER SURRENDER ONLINE

- a) Refund will be done only to the same account/card that was used at the time of making the ONLINE fee payment initially. Refund cannot be initiated to any other account.
- b) Refund for Surrender cases will be processed within 15 working days after the completion of COMEDK Counselling process

#### <span id="page-31-3"></span><span id="page-31-2"></span>45. GENERAL RULES

- a) COMEDK's responsibility is only to ensure fair and transparent evaluation of merit followed by single window counseling. Issues and grievances, if any, subsequent to the selection of seats is the responsibility of the concerned college to which the candidate is allotted and the regulatory agencies.
- b) COMEDK having thus become *'functus officio'* does not take any responsibility with regard to admission, return of originals etc. when once it forwards the final list of candidates based on entrance test followed by single window centralized counseling and as such the candidates and others cannot subsequently set up any grievance against COMEDK.
- c) After the final round of Counseling, the list of selected candidates would be sent to all the regulatory authorities of the Government and the Colleges concerned besides sending it to the Hon'ble Admission Overseeing Committee.

#### <span id="page-31-4"></span>46. CONSEQUENCES OF MALPRACTICES

- a) COMED-K recognizes that the examination/counseling related malpractice is a social evil that can damage society to the extent of possibly leading to a failed State. We believe that there is a chain effect of such malpractices on the educational system and the society as a whole. It is only the candidates who have studied very hard for the entrance test, and no one else and certainly not the touts and agents, who would face the adverse consequences leading to their professional life becoming totally miserable. The parents and the candidates are therefore advised to be extremely careful.
- b) COMEDK does not have any agents, liaison, admission offices, representatives or any other office/s other than the office mentioned in the website. The parents/ candidates are requested not to depend upon or deal with any person or organization/s claiming to be associated with the COMEDK activities or claiming to help with admissions. COMEDK will not be responsible for the same. www.comedk.org is the only official website of the Consortium. COMEDK is not responsible for information available on other websites or elsewhere. COMEDK will not be responsible if any other agency claims to be a consortium of professional institutions and uses similar sounding names and logos. COMEDK will not be liable for any loss or damage that may be suffered or incurred directly or indirectly in this regard.
- c) COMEDK considers the following as some of the illustrations (not necessarily exhaustive) of malpractices:
	- i. Impersonation;
	- ii. Candidates found entertaining touts and agents

#### <span id="page-32-0"></span>47. LEGAL JURISDICTION AND MISCELLANEOUS

a) Any dispute that may arise in respect of the seat selection process and admission including the payment of fees is subject to the jurisdiction of the Hon'ble High Court of Karnataka. Also, Language of communication, oral or written, must be only in English or Kannada.

#### <span id="page-32-1"></span>48. ASSISTANCE TO CANDIDATES

a) In case of queries, candidates are advised to go through the counselling process document and instructions/notifications on the official website of COMEDK before seeking assistance through phone/email.

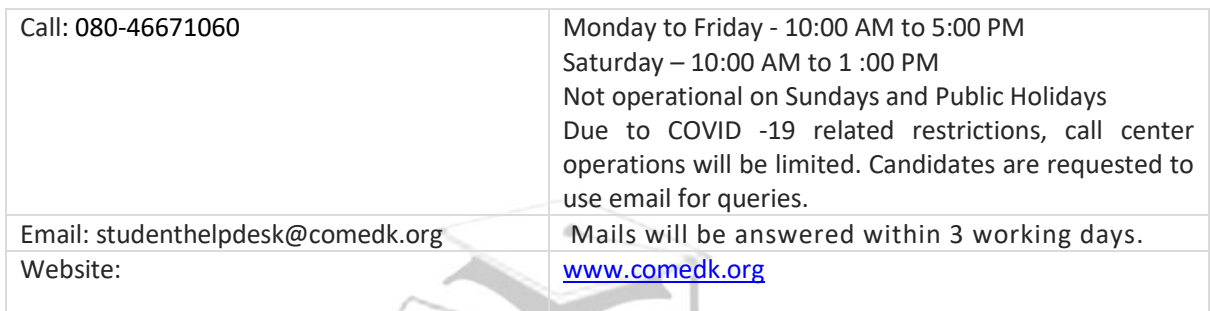

b) COMEDK suggests all the candidates to visit the COMEDK website regularly for all updates besides checking their registered email and mobile number frequently.

**NOTE** i) COMEDK reserves the rights to make appropriate changes/modifications to the above counselling selection process and the same would be notified on its website.

ii) All information provided regarding college facilities, are as per the information provided by the respective colleges, COMEDK is not responsible for the same.

#### VERSION CONTROL

V1.0 (released on 26 July 2022) This is the first version, of the Counselling Process document

V1.1 (released on 08 August 2022) In this version in Page 21 of Version 1.0 Under Round2 Phase2 (Allotment of General Merit Seats) Clause/line relating to Supplementary candidates is deleted

Supplementary candidates of current year (who have passed the supplementary in the year 2022) - this line is deleted.

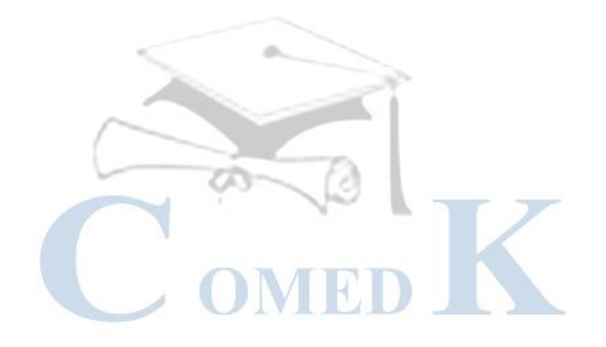